# **RANCANG BANGUN APLIKASI PRESENSI DOSEN DAN PEGAWAI UNIVERSITAS LAMPUNG MENGGUNAKAN** *SCAN QR-CODE* **BERBASIS ANDROID**

**(Skripsi)**

**Oleh**

# **NANDA KISTA PERMANA**

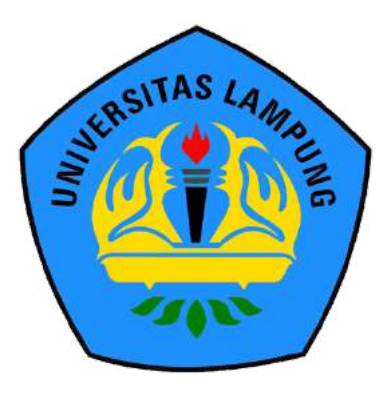

**FAKULTAS TEKNIK UNIVERSITAS LAMPUNG BANDAR LAMPUNG 2021**

# **RANCANG BANGUN APLIKASI PRESENSI DOSEN DAN PEGAWAI UNIVERSITAS LAMPUNG MENGGUNAKAN** *SCAN QR-CODE* **BERBASIS ANDROID**

**Oleh**

# **NANDA KISTA PERMANA**

**Skripsi**

**Sebagai Salah Satu Syarat untuk Mencapai Gelar SARJANA TEKNIK**

**Pada**

**Program Studi Teknik Informatika Jurusan Teknik Elektro Fakultas Teknik Universitas Lampung** 

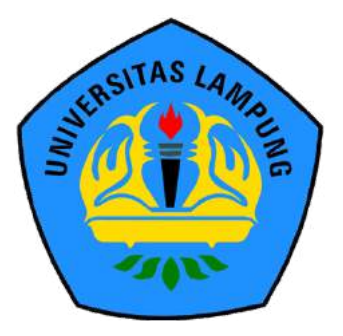

**FAKULTAS TEKNIK UNIVERSITAS LAMPUNG BANDAR LAMPUNG 2021**

### **ABSTRAK**

# **RANCANG BANGUN APLIKASI PRESENSI DOSEN DAN PEGAWAI UNIVERSITAS LAMPUNG MENGGUNAKAN** *SCAN QR-CODE* **BERBASIS ANDROID**

#### Oleh

#### **NANDA KISTA PERMANA**

Presensi merupakan daftar kehadiran yang digunakan dalam suatu lembaga sebagai penunjang dan pemotivasi setiap kegiatan yang ada di lembaga tersebut. Pada lembaga pendidikan tinggi presensi juga digunakan sebagai salah satu informasi yang menjadi tolak ukur kedisiplinan dari mahasiswa maupun dosen. Universitas Lampung menerapkan sistem presensi bagi dosen dan pegawai universitas dengan cara mengautentikasikan sidik jari. Namun hal ini menjadi tidak memadai dikarenakan adanya pandemi COVID-19. Penelitian ini bertujuan untuk mengembangkan sebuah aplikasi presensi yang menyediakan metode autentikasi menggunakan kode QR. Aplikasi ini memungkinkan pengguna untuk melakukan pengisian daftar hadir atau presensi menggunakan *smartphone* dengan cara memindai kode QR yang telah disediakan dan digenerasi setiap lima detik sekali oleh *raspberry pi*. Selain fitur pengisian presensi menggunakan pemindai kode QR tersebut terdapat juga fitur presensi untuk pengguna yang melakukan kerja secara jarak jauh (*WFH*). Pengembangan *Aplikasi Presensi Scan QR Code* ini menggunakan metode pengembangan *Kanban*. Pengujian aplikasi dilakukan menggunakan metode *Unit Testing* dengan *library JUnit4* dan *Espresso* dengan 13 skenario serta pengujian *blackbox* dengan 19 skenario pada *Android 6 Marshmallow* sampai dengan *Android 10 QKQ1*. Hasil pengujian didapatkan bahwa keluaran yang dihasilkan telah sesuai dengan keluaran yang diharapkan sehingga dapat disimpulkan bahwa aplikasi telah lolos dari pengujian unit dengan 13 skenario dan pengujian *blackbox* dengan 19 skenario yang telah didefinisikan.

Kata kunci: *Android*, *QR Code*, *Kanban, Unit Testing, JUnit4, Espresso, Blackbox Testing*

#### *ABSTRACTION*

# *DESIGN AND DEVELOPMENT OF ANDROID-BASED ATTENDANCE SYSTEM FOR LAMPUNG UNIVERSITY LECTURES AND EMPLOYEES USING QR-CODE*

#### *By*

#### **NANDA KISTA PERMANA**

*Attendance is used for support and motivated every activity in institution. In university that is also used as a measure for students and lectures discipline. Lampung University implements an attendance system for lectures and staff using fingerprint authentication. However this authentication became ineffective due to the COVID-19 pandemic. This study aims to develop attendance system that provide touchless authentication method using QR Code. This system allows users to fill the attendance using their smartphone by scanning QR Code that has been provided and generated by Raspberry Pi every five seconds. In addition the system also provide the attendance authentication for users who Work from Home (WFH). The development of this application using Kanban software process model. The testing phase is carried out by Unit Testing method using JUnit4 and Esspresso library with 13 scenarios and Blackbox Testing with 19 scenarios that applied to Android 6 Marshmallow until Android 10 QKQ1. The test result show that the resulting output is in accordance with the expected output, so it can be concluded that the system has passed from the unit testing with 13 defined scenario and blackbox test with 19 defined scenario.*

*Keyword : Android, QR Code, Kanban, Unit Testing, JUnit4, Espresso, Blackbox Testing*

Judul Skripsi

: RANCANG BANGUN APLIKASI PRESENSI **DOSEN DAN PEGAWAI UNIVERSITAS** LAMPUNG MENGGUNAKAN SCAN QR-**CODE BERBASIS ANDROID** 

**LAMPUNG MENGGUNAKAN** *SCAN QR-*

Judul Skripsi : **RANCANG BANGUN APLIKASI PRESENSI**  aa Kista Permana

**Nomor Pokok Mahasiswa: 1715061015** 

Jurusan : Teknik Elektro

Nomor Pokok Mahasiswa : 1715061015

# **MENYETUJUI**

1. Komisi Pembimbing

Ir. Meizano Ardhi Muhammad, S.T., M.T. **IF. 19810528 201212 1 001 IMP 19750627 200501 1 001** 

Rico Andrian, S.Si., M.Kom. NIP. 19800 AS A ANNO UNIVERSITY OF LAND CONTRACTOR

2. Mengetahui

Khairudin, S.T., M.Sc., Ph.D.Eng. / Mona Arif Muda, S.T., M.T. NIP 19700719 200012 1 001

Ketua Program Studi Ketua Jurusan Ketua Program Studi<br>Teknik Elektro Teknik Informatika

Teknik Elektro Teknik Elektro Teknik Informatika Informatika Informatika Informatika Informatika Informatika I **Khairudin, S.T., M.Sc., Ph.D., Eng. Mona Arif Muda, S.T., M.T.**

NIP 19711112 200003 1 002

# **MENGESAHKAN**

# 1. Tim Penguji

Ketua

: Ir. Meizano Ardhi Muhammad, S.T., M.T.

Penguji

**SAPS HEST UNIVE** 

: Dr. Eng. Mardiana, S.T., M.T.

Ketua : **Ir. Marchi Marchi Muhammad, S. M. 200** Sekretaris : **Rico Andrian, S. Si., M. Kom.** …………….. Penguji : Dr. Eng. Martin : Dr. Eng. Martin : Dr. Eng. Martin : Dr. Eng. Martin : Dr. Eng. Martin : Dr. Eng. M

2. Dekan Fakultas Teknik

 $2.7H<sub>2</sub>$ 

Prof. Drs. Ir. Suharno, Ph.D., IPU., ASEAN Eng. NIP 19620717 198703 1 002

Tanggal Lulus Ujian Skripsi: 15 Juli 2021

八岛子

LAMPIT HAC

# **SURAT PERNYATAAN**

Saya yang bertandatangan dibawah ini, menyatakan bahwa skripsi saya yang berjudul "Rancang Bangun Aplikasi Presensi Dosen dan Pegawai Universitas berjudul "Rancang Bangun Aplikasi Presensi Dosen dan Pegawai Universitas Lampung Menggunakan Scan *QR Code* Berbasis Android" dengan ini menyatakan bahwa skripsi saya dibuat oleh saya sendiri. Semua hasil yang tertuang dalam skripsi ini telah mengikuti kaidah penulisan karya ilmiah Universitas Lampung.  $P_1$  di kemudian hari terbuktur terbuktu sebagai ini merupakan salinan atau dibuat oleh orang lain, maka saya bersedia menerima sanksi sesuai dengan ketentuan oleh orang lain, maka saya bersedia menerima sanksi sesuai dengan ketentuan hukum atau akademik yang berlaku.

Bandar Lampung, 15 Juli 2021

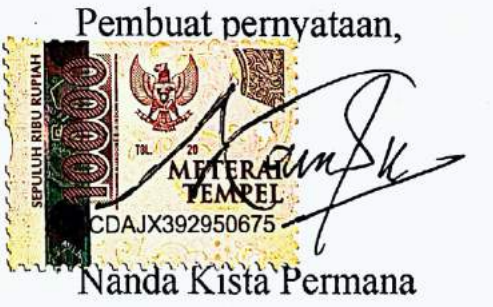

NPM. 1715061015

#### **RIWAYAT HIDUP**

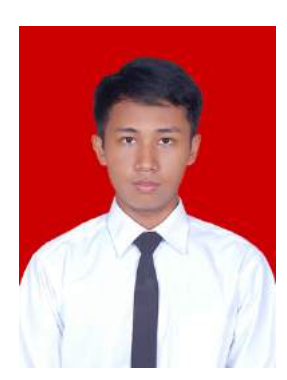

Penulis dilahirkan di Pringsewu pada tanggal 08 November 1998. Penulis merupakan anak kedua dari 3 bersaudara dari pasangan Bapak Tasino Hermawan, S.E. dan Ibu Kiswati, S.Pd.

Penulis memulai jenjang pendidikan dari TK Aisyiyah Ambarawa, SD Muhammadiyah Ambarawa dan lulus pada

tahun 2011, SMP Negeri 1 Pringsewu dan lulus pada tahun 2014, SMA Negeri 1 Pringsewu dan lulus pada tahun 2017 dan ditahun yang sama diterima pada Program Studi Teknik Informatika Universitas Lampung melalui jalur SBMPTN.

Selama menjalani proses perkuliahan secara aktif, penulis mengikuti Himpunan Mahasiswa Teknik Elektro (HIMATRO) sebagai anggota Divisi Pengabdian Masyarakat pada Periode 2018 dan menjadi anggota Divisi Penelitian dan Pengembangan pada Periode 2019. Pada organisasi luar kampus, penulis juga mengikuti komunitas penerima beasiswa Bank Indonesia yaitu Generasi Baru Indonesia (GenBI) dan komunitas Gerakan Digital Ekosistem Nusantara (GRADIEN) yang sekaligus menjadi wadah penulis dalam mengembangkan ilmu di bidang teknologi informasi. Selain proses perkuliahan, penulis juga pernah melaksanakan kerja praktik di PT. Kazee Digital Indonesia yang bertempat di Bandung dan masuk dalam divisi Android Development.

Prestasi yang pernah dicapai penulis antara lain adalah sebagai penerima beasiswa Bank Indonesia (BI) pada tahun 2019, sebagai penerima *Digitalent Scholarship* bidang *Android Development* yang diselenggarakan Kominfo RI pada tahun 2019, dan sebagai penerima *IDCamp Indosat Ooredoo Scholarship* Tahun 2020 bidang *iOS Development*. Keahlian penulis adalah pengembangan *mobile apps* khususnya *cross platform Flutter* dan *android native Kotlin*.

# "*Dan nikmat Tuhan mana lagi yang kamu dustakan.*"

# (*Q.S. Ar-Rahman*)

"*Allah tidak membebani seseorang melainkan sesuai dengan kesanggupannya…*"

(*Q.S. Al-Baqarah Ayat 286*)

**"Karena sesungguhnya orang-orang ada dalam kerugian, kecuali dia yang berilmu. Dan orang-orang yang berilmu ada dalam kerugian, kecuali dia yang beramal dengan ilmunya. Dan orang-orang yang beramal dengan ilmunya ada dalam kerugian, kecuali dia yang ikhlas dalam amalannya."**

**"Saat kamu bersantai-santai ada jutaan bahkan miliaran orang yang mencoba mengambil posisimu kelak dimasa depan."**

Semua orang memiliki modal awal yang sama, yaitu waktu 24 jam. (William Tanuwijaya)

Saat kamu berpikiran bisa ataupun tidak bisa, maka kamu bisa keduanya. (Henry Ford)

Sujud syukur kupersembahkan kepada Allah , سُبْحَانَهُ وَ تَعَالَى Sujud syukur kupersembahkan kepada Allah dan Maha Besar. Berkat limpahan rahmat-Mu saya bisa menjadi pribadi yang bertaqwa, beriman, dan berilmu. Semoga dengan keberhasilan yang telah dicapai ini saya dapat menuju masa depan yang lebih baik dan dapat menggapai cita-cita serta selalu berada di jalan-Mu.

#### KUPERSEMBAHKAN KARYA ILMIAH INI TERUNTUK:

"Ibunda Kiswati dan Ayahanda Tasino Hermawan atas dukungan dan kasih sayang yang diberikan mulai dari saya ada di dunia ini sampai saya sudah besar seperti sekarang ini. Terima kasih kepada Ibu dan Ayah atas doa yang tak hentihentinya dipanjatkan serta pengorbanan yang tak terhitung nilainya. Semoga dengan ilmu dan cita-cita yang saya dapatkan kelak akan menjadi amal jariyah bagi Ibu dan Ayah"

"Terima Kasih untuk kakakku M.Aldian Ubaidi yang selalu memberikan semangat dan motivasi serta pembelajaran dalam kehidupan hingga saya bisa menjadi seperti sekarang. Terima Kasih untuk adikku Annissaa Berlian Dinanti yang selalu bermain denganku saat dirumah. Semoga kau kelak menjadi pribadi yang lebih sukses dari kakak-kakakmu"

"Diriku sendiri. Maaf untuk malam-malam panjang dengan mata yang sulit tertidur, kepala yang sakit, dan lelah pikiran. Terima Kasih telah berjuang dan bekerjasama selama ini. Kamu hebat."

"Terima Kasih kepada teman-teman Teknik Informatika 2017 yang telah menemani dan membantu saya selama perkuliahan di kampus tercinta Universitas Lampung. Terima Kasih atas kenangan yang kalian berikan selama perkuliahan mulai dari proses pengenalan kampus sampai dengan akhir semester. Semoga kelak kita semua akan menjadi orang-orang yang sukses."

"Terima Kasih kepada seseorang yang selalu memberikan semangat dan motivasi saat saya jatuh dan yang selalu mengingatkan saya untuk bersyukur saat saya bahagia. Semoga Allah selalu memberikan kita kebahagiaan di apapun jalan yang kita pilih kedepannya."

#### **SANWACANA**

Puji syukur penulis panjatkan kepada Allah أَسْبَحَانَهُ وَ تَعَالَى, yang telah memberikan karunia serta ridho-Nya sehingga penulis dapat melaksanakan dan menyelesaikan penelitian ini yang berjudul "Rancang Bangun Aplikasi Presensi Dosen dan Pegawai Universitas Lampung Menggunakan Scan *QR Code* Berbasis Android". Penelitian ini meru pakan salah satu sarat untuk menyelesaikan kurikulum mata kuliah penelitian skripsi pada Program Studi Teknik Informatika, Jurusan Teknik Elektro, Fakultas Teknik, Universitas Lampung.

Pelaksanaan penelitian ini penulis mendapatkan bantuan, bimbingan serta pengarahan dari berbagai pihak. Maka dari itu, penulis mengucapkan terima kasih sebanyak-banyaknya kepada:

- 1. Allah سُبْحَانَهُ وَ تَعَالَى vang senantiasa memberikan kemudahan dan kelancaran kepada penulis serta Rasulullah Muhammad صَلَّى اللهُ عَلَيْهِ وَسَلَّمَ kepada penulis serta Rasulullah Muhammad suri tauladan selama penelitian berlangsung;
- 2. Ibu dan Ayah serta keluarga penulis yang selalu memberikan motivasi dan dukungan kepada penulis;
- 3. Bapak Prof. Drs. Ir. Suharno, Ph.D., IPU., ASEAN Eng, selaku Dekan Fakultas Teknik Universitas Lampung;
- 4. Bapak Khairuddin, S.T., M.Sc., Ph.D., Eng., selaku Ketua Jurusan Teknik Elektro Universitas Lampung;
- 5. Bapak Mona Arif Muda, S.T.,M.T. selaku Ketua Program Studi Teknik Informatika Universitas Lampung dan telah membantu proses kelancaran pengerjaan penelitian;
- 6. Bapak Ir. Meizano Ardhi Muhammad, S.T., M.T., selaku Pembimbing Utama penelitian yang selalu meluangkan waktunya untuk memberikan bimbingan dan dukungan;
- 7. Bapak Rico Andrian, S.Si., M.Kom., selaku Pembimbing Pendamping penelitian yang selalu memberikan motivasi dan memberikan bimbingan kepada penulis untuk menjadi lebih baik;
- 8. Ibu Dr. Eng. Mardiana, S.T., M.T., selaku Penguji penelitian yang telah banyak memberikan saran dan masukan;
- 9. Ibu Yessi Mulyani, S.T., M.T., selaku Pembimbing Akademik yang telah memberikan bimbingan selama perkuliahan disetiap semester dan selalu memberikan motivasi;
- 10. Mbak Rika selaku Admin Program Studi Teknik Informatika yang telah memberikan bantuan dalam proses administrasi penelitian;
- 11. GRADIEN selaku komunitas sekaligus wadah penulis dalam melakukan pembelajaran diluar perkuliahan;
- 12. Teman-teman Teknik Informatika 2017 yang selalu mendukung penulis;
- 13. Semua pihak yang turut serta dalam membantu menyelesaikan penelitian dan tidak mungkin penulis sebutkan satu persatu.

Penulis menyadari bahwa dalam penulisan laporan penelitian ini masih bisa disempurnakan kembali. Oleh karena itu, penulis mengharapkan saran dan kritik yang bersifat membangun dari para pembaca. Penulis berharap laporan skripsi ini dapat bermanfaat bagi banyak pihak.

> Bandar Lampung, 15 Juli 2021 Penulis,

> > Nanda Kista Permana

# **DAFTAR ISI**

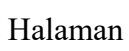

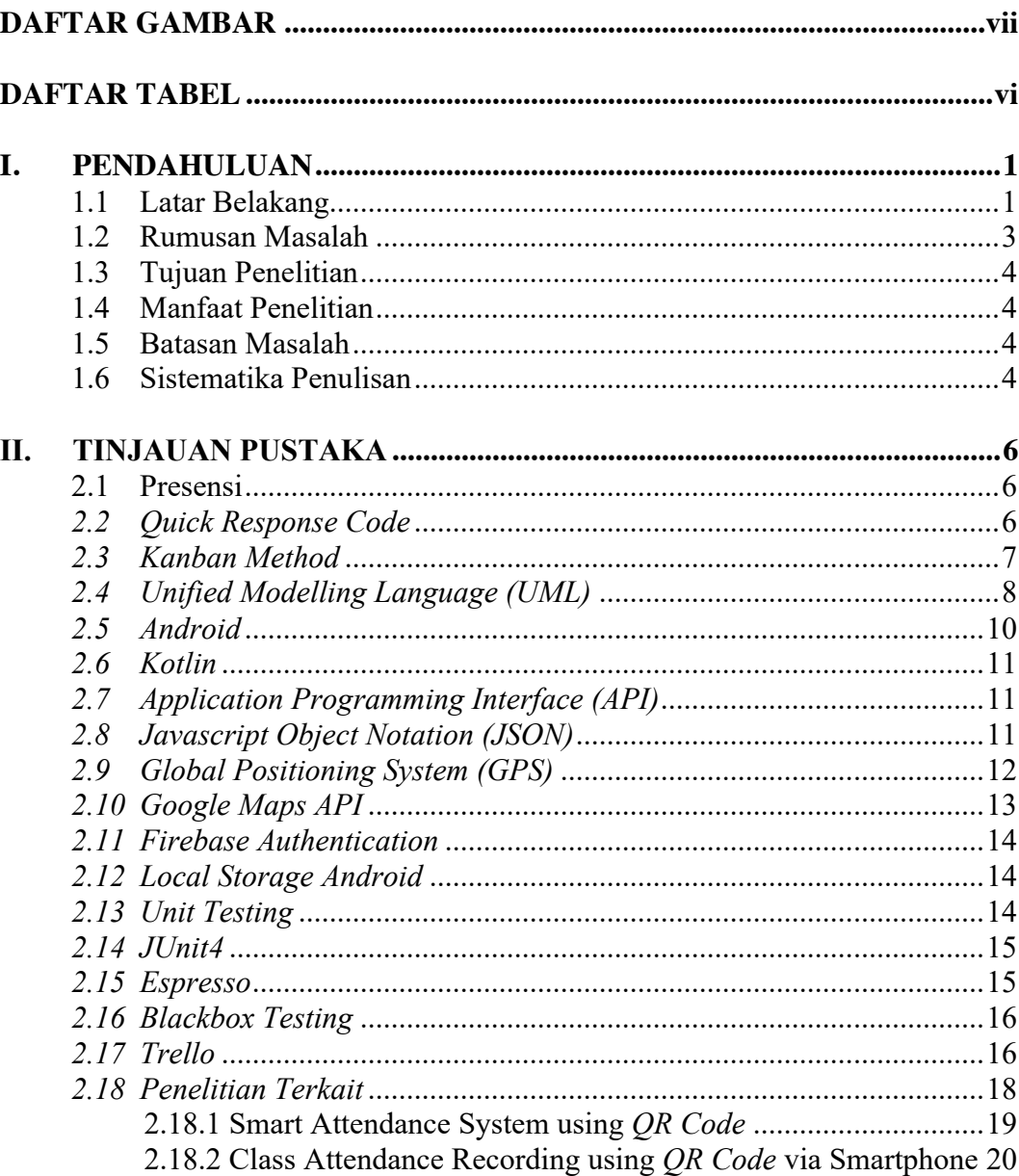

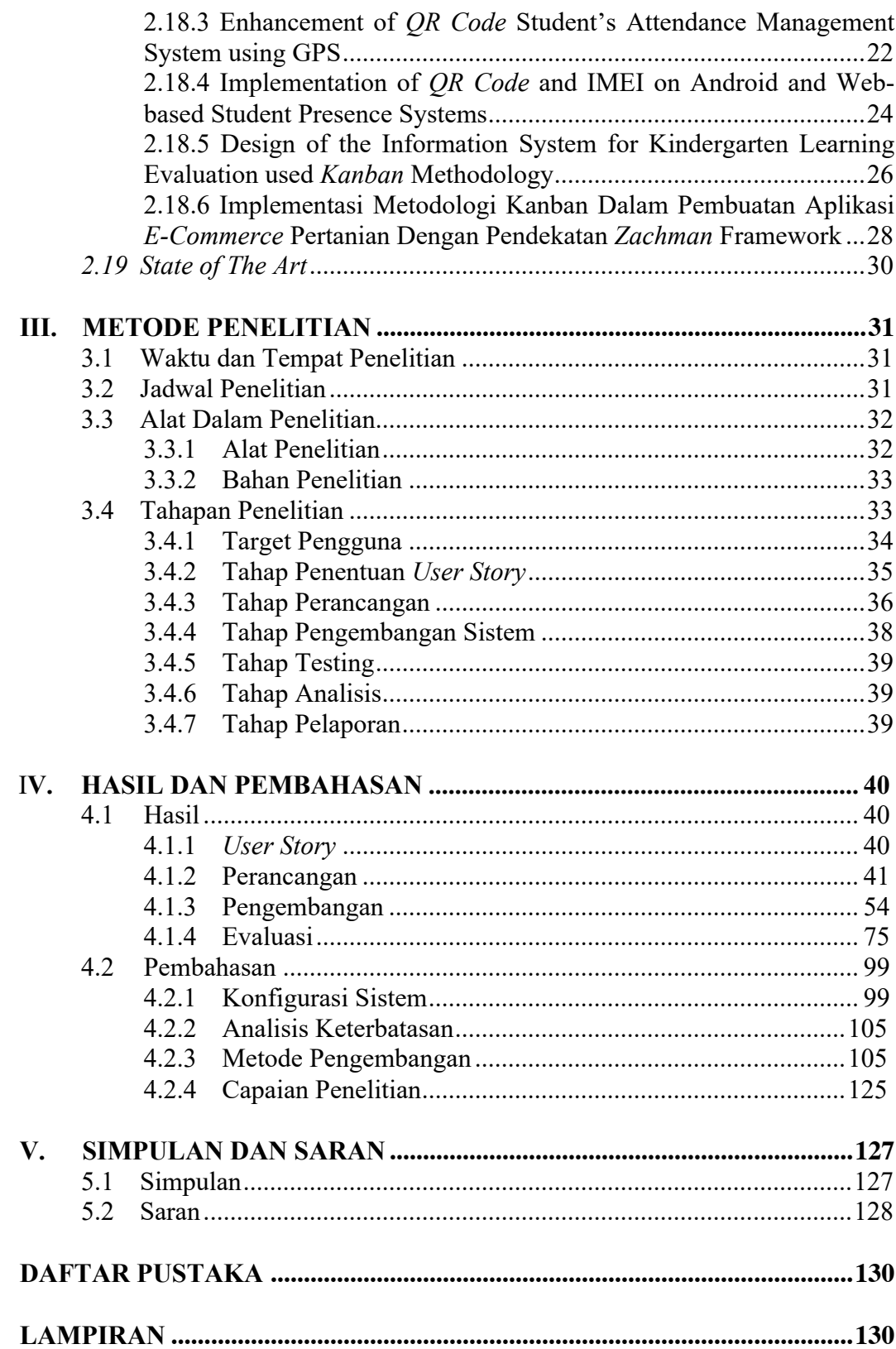

# **DAFTAR TABEL**

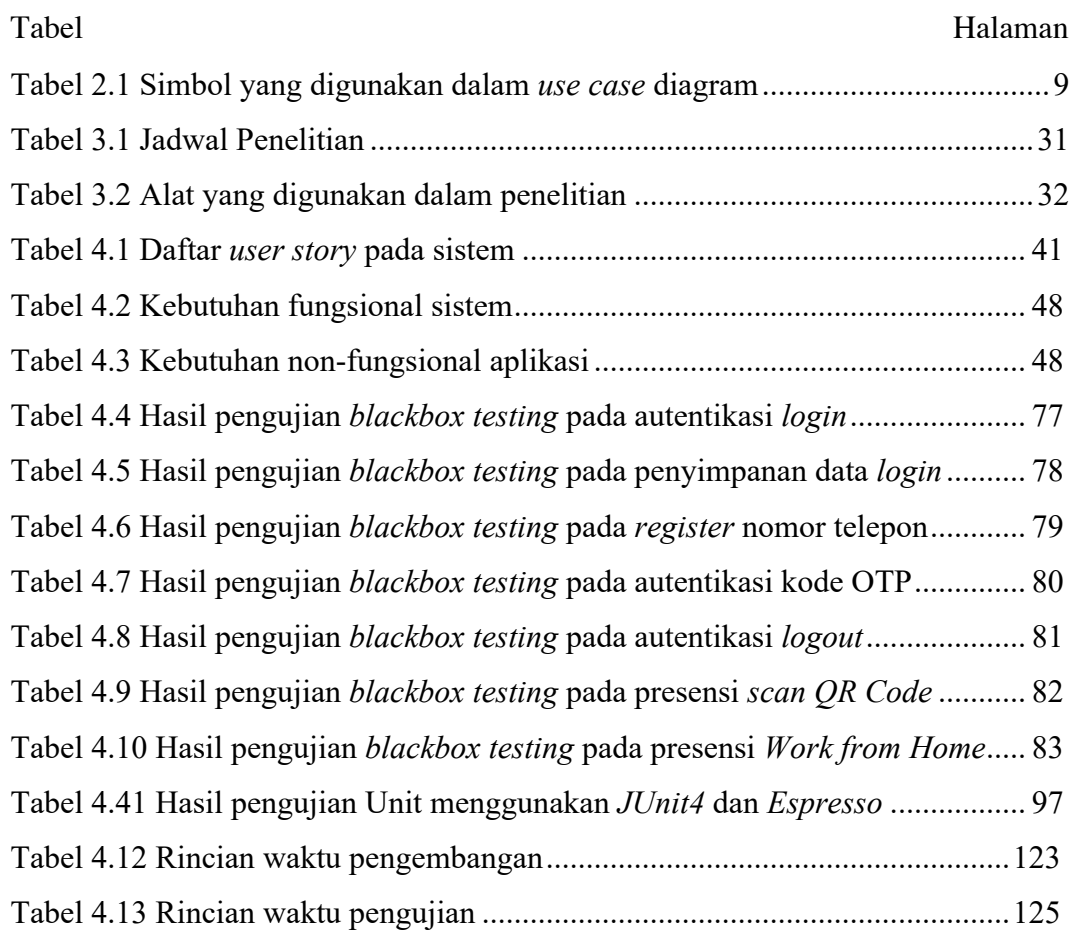

# **DAFTAR GAMBAR**

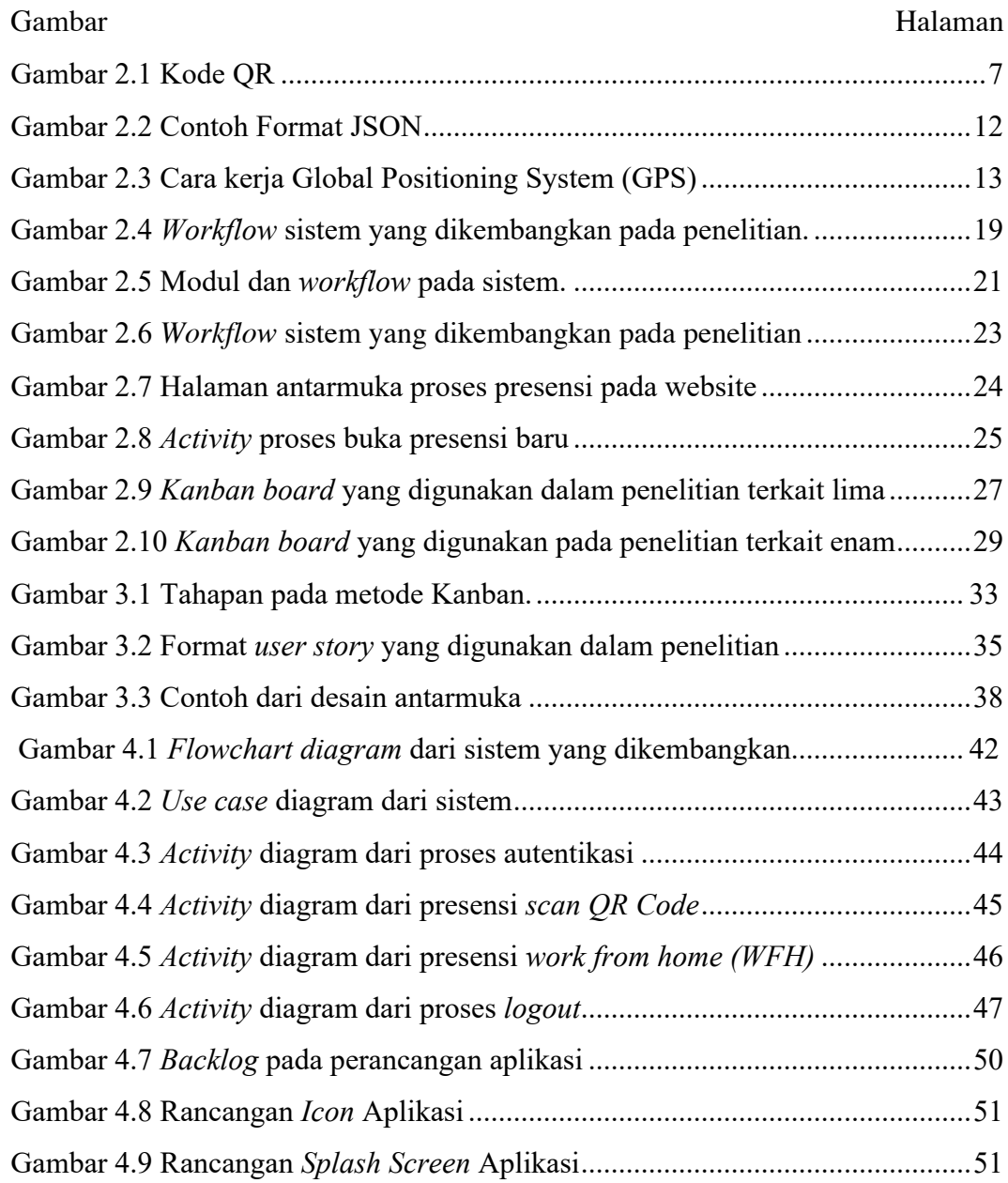

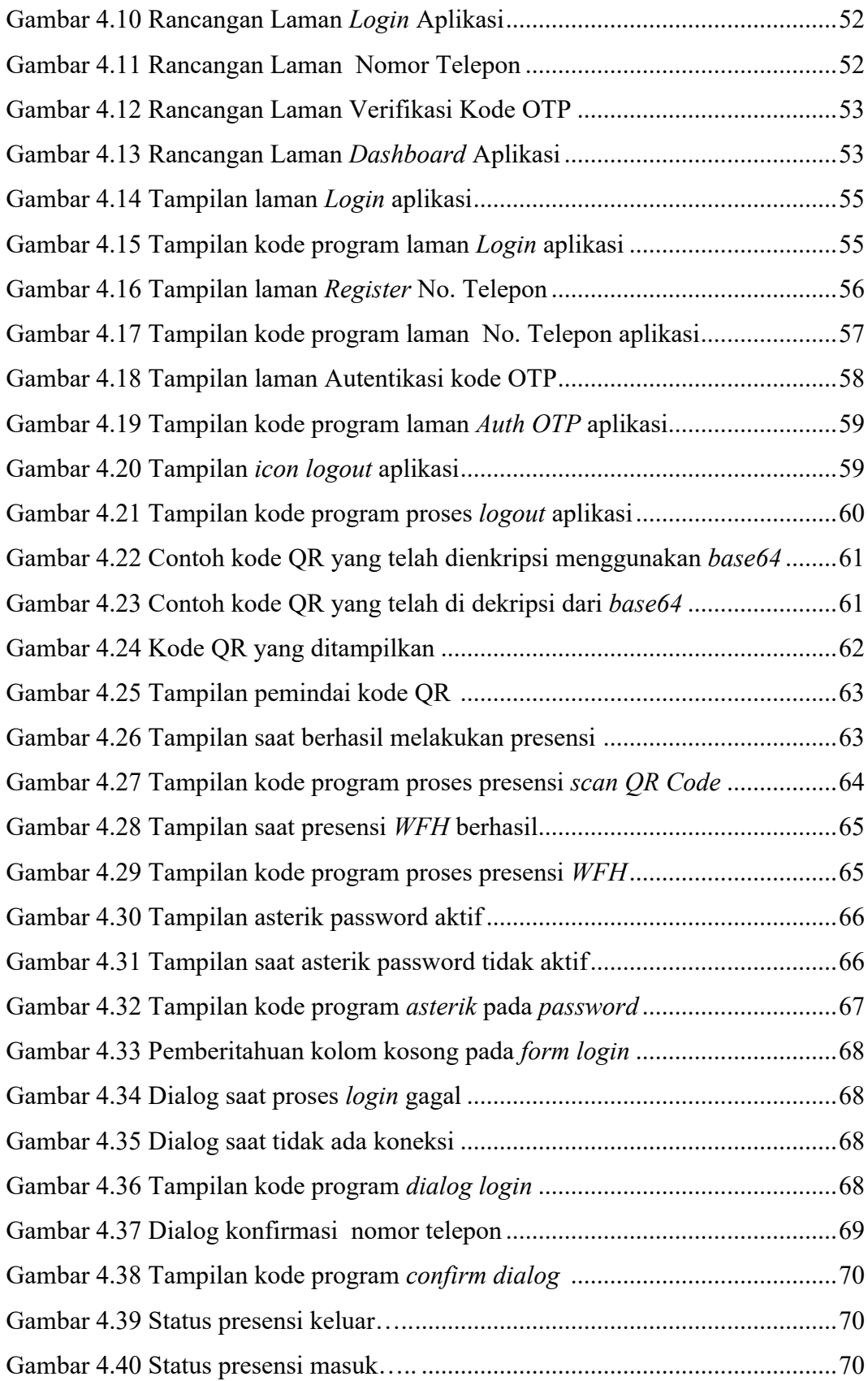

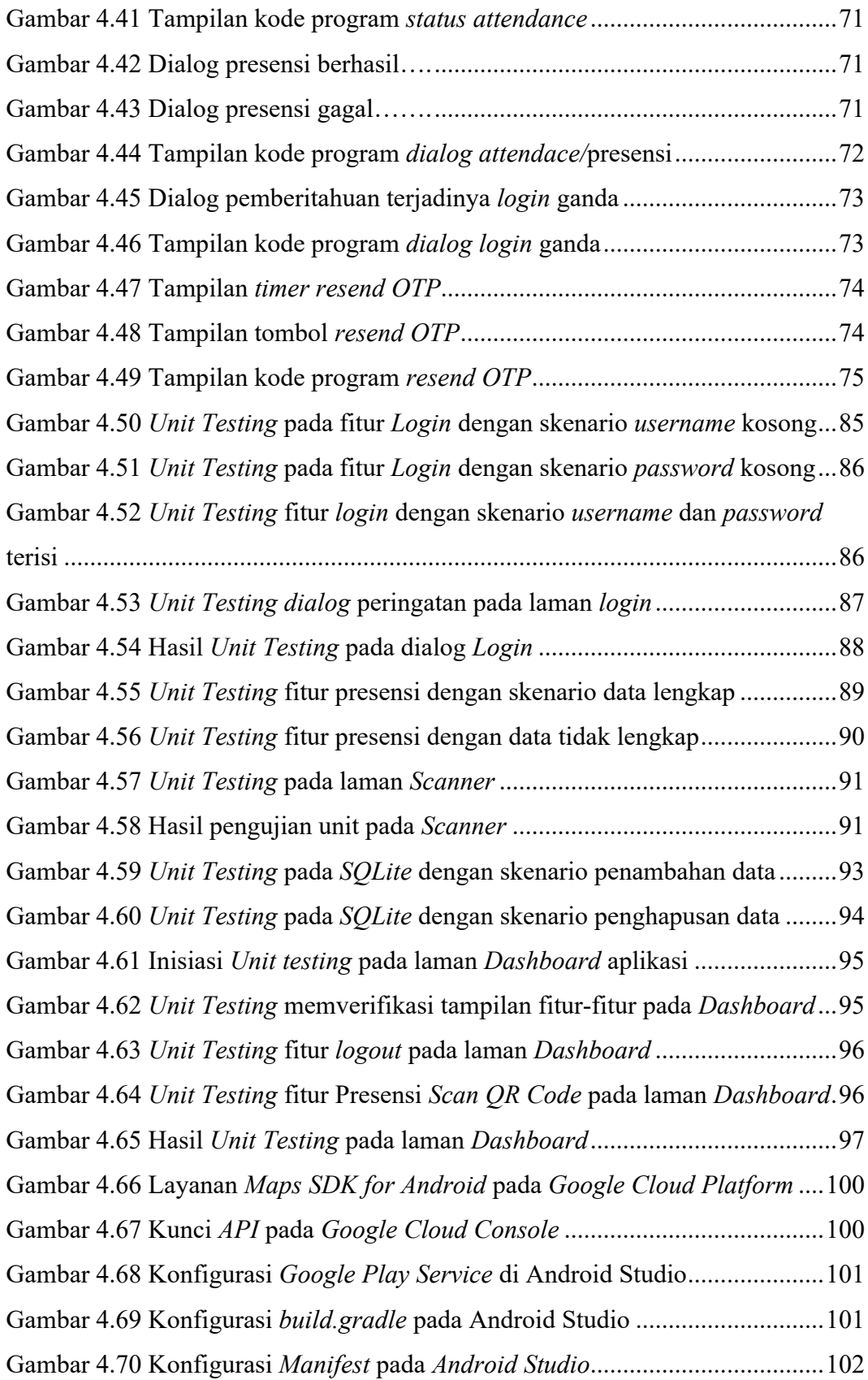

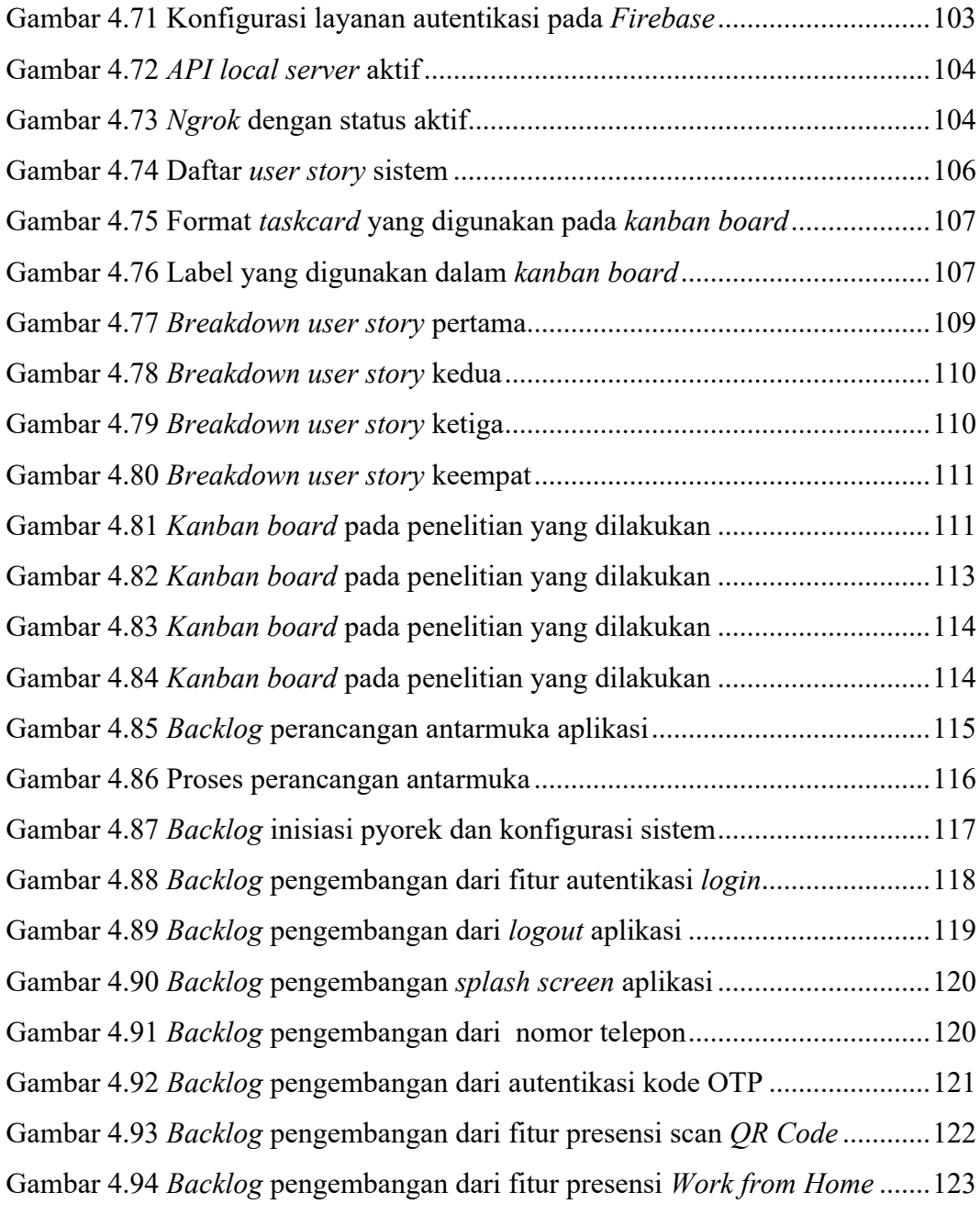

#### **I. PENDAHULUAN**

### **1.1 Latar Belakang**

Presensi merupakan kegiatan mendokumentasikan dari kehadiran anggota pada suatu lembaga yang dilakukan pada waktu datang dan pulang dalam periode tertentu [1]. Presensi atau daftar hadir juga berperan penting sebagai penunjang dan pemotivasi setiap kegiatan yang ada di lembaga atau institusi tersebut. Pada lembaga pendidikan tinggi presensi juga digunakan sebagai salah satu informasi yang menjadi tolak ukur kedisiplinan dari civitas akademik. Berdasarkan Peraturan Pemerintah Nomor 53 tahun 2010 tentang Disiplin Pegawai Negeri Sipil (PNS) maka setiap pegawai negeri sipil harus masuk kerja dan menaati ketentuan jam kerja [2].

Universitas Lampung menggunakan Sistem Informasi Kehadiran Terpadu (SIRANDU) sebagai sistem presensi bagi para penyelenggara kegiatan akademik maupun pegawai tetap dan pegawai kontrak di Universitas Lampung. Sistem ini memberikan beberapa keuntungan diantaranya adalah kemudahan, kelancaran sekaligus membuat transparansi [3]. Pada penggunaan sistem ini, dosen dan pegawai Universitas Lampung hanya perlu melakukan pengisian presensi dengan cara menempelkan jari sehingga sistem akan medeteksi sidik jari tersebut dan melakukan pendataan presensi. Sistem ini ditanamkan dalam komputer mini yang kemudian ditempelkan pada dinding dalam gedung-gedung universitas. Namun setelah adanya pandemi Corona Virus Disease (COVID-19), sistem ini (SIRANDU) memiliki beberapa masalah yang mana saat dosen ingin melakukan pengisian presensi maka harus datang terlebih dahulu ke universitas padahal dosen tersebut dapat mengajar mahasiswa dari rumah. Hal ini tentunya sangat merepotkan bagi dosen.

Selain itu untuk mencegah penyebaran pandemi *Corona Virus Diseases* (COVID-19) yang melanda menjadikan penggunaan sidik jari ini menjadi tidak memadai. Hal ini dikarenakan pandemi COVID-19 ini menyebar melalui tetesan air yang keluar melalui bersin, batuk, atau dari orang berbicara yang terfinfeksi. Tetesan air atau *droplet* ini kemudian dapat hinggap di permukaan benda [4]. Untuk mencegah penularan pandemi ini maka perlu dilakukannya *physical distancing* atau pembatasan kontak fisik. Dengan melakukan pembatasan kontak fisik maka akan menunda waktu puncak infeksi sebesar 37%, mengurangi ketinggian puncak kurva infeksi sebesar 60%, dan mengurangi 30% orang yang terinfeksi [5]. Selain itu, berdasarkan Keputusan Menteri Kesehatan Republik Indonesia Nomor HK.01.07/MENKES/382/2020 Tentang Protokol Kesehatan Bagi Masyarakat Di Tempat Dan Fasilitas Umum Dalam Rangka Pencegahan Dan Pengendalian *Corona Virus Diseases* 2019 (COVID-19) maka seluruh masyarakat harus menjaga jarak minimal 1 meter dan mengurangi kontak fisik [6].

Mengingat pencegahan penyebaran COVID-19 maka diperlukannya sistem presensi baru yang membatasi kontak fisik pengguna. Penelitian ini bertujuan untuk mengembangkan sistem presensi berbasis *android* bagi dosen, pegawai tetap, maupun pegawai swasta Universitas Lampung yang mana sistem ini menyediakan metode presensi tanpa sentuhan yaitu menggunakan *scanning* terhadap kode QR.

Android merupakan sistem operasi untuk *smartphone* berbasis *linux* yang menyediakan platform terbuka bagi para pengembang untuk dapat membuat aplikasinya sendiri [7]. Perkembangan perangkat *mobile phone* khususnya *smartphone* di Indonesia sangat pesat. Dari total populasi penduduk Indonesia yang mencapai 272,1 juta jiwa terdapat 338,2 juta pengguna *mobile phone* yang berarti banyak dari penduduk yang memiliki lebih dari satu perangkat *mobile phone*. Hal ini bertambah 15 juta pengguna dari tahun 2019 di Indonesia. Sedangkan kepemilikan perangkat *smartphone* dari penduduk Indonesia adalah yang terbesar yaitu sebanyak 94%. Hal ini lebih banyak dari perangkat lainnya seperti laptop/komputer sebanyak 66% dan tablet 23%. Selain itu jika dilihat lebih dalam pada sistem operasi di *smartphone* maka yang paling sering digunakan di Indonesia adalah sistem operasi *android* yaitu sebanyak 93.2% dan untuk *iOS* dari *Apple* yang terdapat pada produk *iPhone* sebanyak 6.4% sedangkan untuk 0.2% lainnya merupakan sistem operasi lain [8]. Hal inilah yang melandasi pemilihan *android* sebagai basis dari pengembangan sistem ini.

*Quick Response* (QR) merupakan teknologi yang dapat menyimpan suatu informasi baik tautan website, tiket pesawat, atau teks apapun dalam sebuah kode yang dapat dipindai oleh *smartphone* dan langsung mendapatkan respon secara cepat tanpa melakukan input secara manual. Kode QR dapat dipindai dengan cepat, memiliki ukuran kecil, dan memiliki koreksi kesalahan yang tinggi. Kode QR masih dapat dipindai meskipun terdapat 30% data rusak didalamnya [9]. Penggunaan *QR Code* di tahun 2018 sampai dengan tahun 2019 mengalami penaikan penyebaran jangkauan sebanyak 28%, mengalami pertumbuhan sebanyak 26% berdasarkan jumlah interaksinya, dan mengalami pertumbuhan sebanyak 35% dari jumlah interaksi per objek [10].

Sistem presensi ini akan memindai kode QR yang telah disediakan dan mengirimkan data berupa hasil pindai kode QR, waktu dan tanggal pindai, serta data lokasi (*latitude* dan *longtitude*). Untuk dapat menjalankan fitur *scanning* kode QR maka pengguna dalam hal ini dosen, pegawai tetap, dan pegawai swasta Universitas Lampung diharuskan *login* pada aplikasi yang bertujuan untuk mengautentikasikan pengguna. Sistem presensi dengan teknologi QR ini diharapkan dapat menjadi solusi dalam melakukan presensi di tengah penyebaran pandemi serta mendukung protokol kesehatan demi melawan penyebaran COVID19.

### **1.2 Rumusan Masalah**

Rumusan masalah dalam penelitian ini yaitu bagaimana membangun sistem presensi yang menyediakan metode autentikasi tanpa sentuhan menggunakan *scanning* terhadap kode QR yang telah disediakan dan digenerasi setiap lima detik sekali oleh *raspberry pi* serta mengirimkan informasi terkait lainnya seperti data lokasi (*latitude* dan *longtitude*), waktu dan tanggal, serta hasil *scanning* kode QR ke server.

#### **1.3 Tujuan Penelitian**

Tujuan dari penelitian ini adalah membangun sebuah sistem presensi yang menyediakan metode autentikasi tanpa sentuhan menggunakan *scanning* terhadap kode QR yang telah disediakan dan digenerasi pada *raspberry pi*.

#### **1.4 Manfaat Penelitian**

Penelitian ini diharapkan memberikan manfaat dalam mempermudah pegawai dan dosen Universitas Lampung dalam melakukan pengisian presensi ditengah kondisi wabah COVID-19 dengan mendukung protokol kesehatan mengenai *physical distancing*.

#### **1.5 Batasan Masalah**

Batasan masalah dalam penelitian ini adalah sebagai berikut:

- 1. Membahas mengenai pengembangan *Aplikasi Presensi Menggunakan Metode Scanning QR Code* pada sisi pengembangan aplikasi *android*.
- 2. Aplikasi yang dikembangkan masih bersifat lokal server dan belum diimplementasikan secara publik.
- 3. Pengimplementasian dari sistem yang dikembangkan akan dilakukan oleh pihak UPT TIK Universitas Lampung.

#### **1.6 Sistematika Penulisan**

Sistematika penulisan yang digunakan pada skripsi ini adalah pembagian menjadi 5 bab sebagai berikut:

#### **BAB I : PENDAHULUAN**

Bab ini menguraikan secara umum mengenai latar belakang penelitian, rumusan masalah, tujuan penelitian, manfaat penelitian, batasan penelitian, dan sistematika penulisan.

# **BAB II : TINJAUAN PUSTAKA**

Pada Bab ini membahas mengenai prinsip, dasar teori, dan penelitian terkait yang berfungsi sebagai sumber dalam memahami permasalahan mengenai *Pengembangan Aplikasi Presensi Scan QR Code Berbasis Android* Universitas Lampung.

# **BAB III : METODE PENELITIAN**

Pada Bab ini membahas mengenai metode penelitian yang digunakan dalam pengembangan *Aplikasi Presensi Scan QR Code Berbasis Android* Universitas Lampung

### **BAB IV : HASIL DAN PEMBAHASAN**

Pada Bab ini berisi tentang pembahasan serta hasil yang diperoleh dalam penelitian.

# **BAB V : KESIMPULAN DAN SARAN**

Bab ini berisi kesimpulan dari hasil penelitian dan saran-saran sebagai masukan untuk penelitian lanjutan di masa mendatang.

#### **DAFTAR PUSTAKA**

**LAMPIRAN**

# **II. TINJAUAN PUSTAKA**

#### **2.1 Presensi**

Presensi merupakan kegiatan mendokumentasikan dari kehadiran anggota pada suatu lembaga yang dilakukan pada waktu datang dan pulang dalam periode tertentu [1]. Dalam sebuah institusi presensi atau daftar hadir digunakan untuk melihat rekam jejak dari setiap pegawai mengenai kedisiplinan dalam hal ketepatan waktu kehadiran saat bekerja. Selain itu presensi juga berperan penting sebagai penunjang dan pemotivasi setiap kegiatan yang diselenggarakan maupun yang ada pada lembaga atau institusi tersebut. Presensi dapat dilakukan menggunakan metode tradisional yaitu dengan mencatat kehadiran secara manual pada kertas maupun dengan metode modern yaitu menggunakan sebuah sistem dengan teknologi.

Penelitian ini mengembangkan suatu sistem presensi dengan dengan cara pengguna melakukan *scanning QR Code* menggunakan *smartphone*. *QR Code* disini disediakan atau ditampilkan oleh komputer mini yaitu *raspberry pi* yang kemudian di-*generate* atau akan berubah setiap 5 detik untuk menghindari penyebaran gambar *QR Code* yang dapat menjadi kecurangan dalam proses presensi.

### *2.2 Quick Response Code*

*Quick Response Code* atau kode QR merupakan teknologi yang menyimpan suatu data teks baik itu tautan *website*, *boarding pass*, atau data lainnya dalam sebuah kode yang dapat dibaca dan dipahami (didekode) oleh komputer, menggunakan *machine-vision* yang terdiri dari pemindai laser optik atau kamera dan perangkat lunak penafsir kode batang.

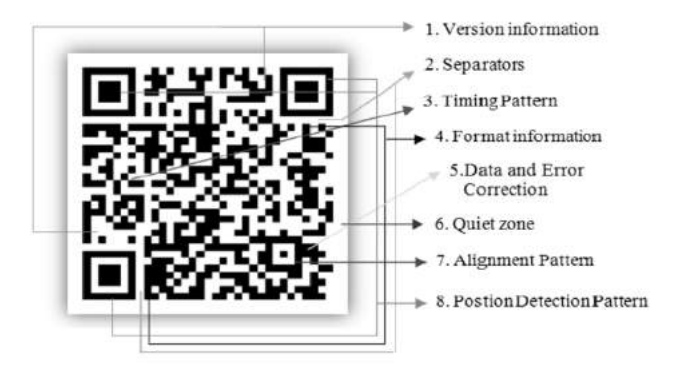

Gambar 2.1 Kode QR

Gambar 2.2 merupakan gambar yang menampilkan contoh dari kode QR. Pada gambar 2.2 juga ditampilkan unsur-unsur yang terkandung seperti informasi versi, bagian pemisah, pola waktu, format informasi, dan lainnya serta letak dari setiap unsur tersebut dalam kode QR.

Kode QR dapat menampung karakter alfabet, nomor, simbol, teks jepang, teks korea, teks cina dan data biner [9]. Kode QR memberikan respon langsung secara cepat tanpa harus melakukan input secara manual. Dibandingkan dengan *barcode*, kode QR dapat menampung lebih banyak data dengan ruang yang lebih kecil. Selain itu metode koreksi kesalahan tingkat lanjut dan karakteristik unik lainnya menjadikan kode QR dibaca lebih andal dan memiliki kecepatan baca lebih tinggi daripada kode lainnya. Dengan menggunakan error koreksi yang tinggi maka kode QR masih dapat dipindai oleh mesin meskipun terdapat 30% data rusak di dalamnya [9].

#### *2.3 Kanban Method*

Kanban merupakan model pengembangan perangkat lunak yang berfokus untuk mengatur aliran kerja (*workflow*) dan informasi dalam pengembangan perangkat lunak. Kanban memiliki konsep utama yaitu *visualize workflow* atau

memvisualisasikan alur kerja, *limit Work in Process (WIP)* atau membatasi proses dalam pekerjaan, dan *measure and improve flow* atau melakukan peningkatan aliran kerja.

Pemvisualisasian ini dilakukan menggunakan sebuah *kanban board* yang berisi proses-proses dalam pengembangan seperti perencanaan, perancangan, persetujuan, pengembangan, pengujian, pengintegrasian, dan penerapan. Membatasi pekerjaan atau *limit WIP* dilakukan dengan tujuan agar pekerjaan dilakukan lebih optimal. Pada dasarnya sebuah tim memiliki batasan maksimal pekerjaan yang dilakukan agar mencapai hasil yang optimal. Melakukan peningkatan aliran kerja dilakukan untuk mencapai estimasi waktu yang sesuai. Menemukan dan mengaplikasikan matriks pekerjaan yang sesuai merupakan langkah untuk melakukan pengestimasian pekerjaan dengan tepat [11].

### *2.4 Unified Modelling Language (UML)*

*Unified Modelling Language* atau *UML* merupakan bahasa grafis yang digunakan untuk memvisualisasikan, mendefinisikan, membangun, dan mendokumentasikan artefak dari sistem perangkat lunak [12]. UML merupakan cara standar untuk mendokumentasikan *blueprint* sistem yang mencakup hal-hal konseptual seperti proses bisnis dan fungsional sistem serta hal-hal konkret seperti skema basis data, class yang digunakan dalam pemrograman, serta komponen perangkat lunak yang digunakan. UML 2.0 menyediakan 13 macam diagram yang digunakan dalam perancangan perangkat lunak. Beberapa diagram diantaranya adalah *class, use case, sequence, deployment, communication, activity,* dan *state diagram* [13].

#### *a. Use case Diagram*

*Use case diagram* adalah salah satu dari lima diagram di UML untuk memodelkan aspek dinamis sistem (diagram aktivitas, diagram statechart, diagram urutan, dan diagram kolaborasi) [12]. *Use case* penting untuk memvisualisasikan, menentukan, dan mendokumentasikan perilaku suatu elemen. *Use case* diagram menjadikan sistem, subsistem, dan kelas dapat

dengan mudah dipahami dengan menyajikan pandangan tentang bagaimana elemen tersebut dapat digunakan dalam konteks perangkat lunak. Diagram *use case* juga penting untuk proses pengujian suatu sistem yang dapat dieksekusi melalui rekayasa ke depan dan untuk memahami sistem yang dapat dieksekusi melalui rekayasa balik. *Use case* diagram memiliki komponen sebagai berikut:

| <b>Nama</b>    | <b>Simbol</b>                                                                                                    | Keterangan                                                                                                    |
|----------------|----------------------------------------------------------------------------------------------------|----------------------------------------------------------------------------------------------------|
| Use case       |                                                                                                    | fungsionalitas<br>Merepresentasikan<br>pada sistem                                                                                                    |
| Aktor          |                                                                                                    | Mempresentasikan<br>seseorang<br>atau<br>sesuatu (seperti perangkat, sistem lain)<br>yang berinteraksi dengan sistem.                                                         |
| Asosiasi       |                                                                                                    | Relasi abstraksi yang menghubungkan<br>aktor<br>dengan<br>antara<br>use case.                                                                                                 |
| Extend         | <exten< td=""><td>Relasi dari perpanjangan use case ke<br/>dalam use case tambahan yang mana<br/>tersebut dasarnya<br/>dapat<br/>use<br/>case<br/>berdiri sendir tanpa use case tambahan<br/>tersebut.</td></exten<> | Relasi dari perpanjangan use case ke<br>dalam use case tambahan yang mana<br>tersebut dasarnya<br>dapat<br>use<br>case<br>berdiri sendir tanpa use case tambahan<br>tersebut. |
|                |                                                                                                    | Arah panah pada extend mengarah<br>pada use case yang ditambahkan                                                                                                    |
| <b>Include</b> | <include< td=""><td>Relasi dari use case tambahan yang<br/>lebih spesifik dan menjadi syarat yang<br/>harus dipenuhi dari use case yang<br/>ditambahkan.</td></include<>                                             | Relasi dari use case tambahan yang<br>lebih spesifik dan menjadi syarat yang<br>harus dipenuhi dari use case yang<br>ditambahkan.                                             |
|                |                                                                                                    | Arah panah include mengarah pada use<br>case yang dipakai (dibutuhkan) atau<br>mengarah pada use case tambahan.                                                               |

Tabel 2.1 Simbol yang digunakan dalam *use case diagram*

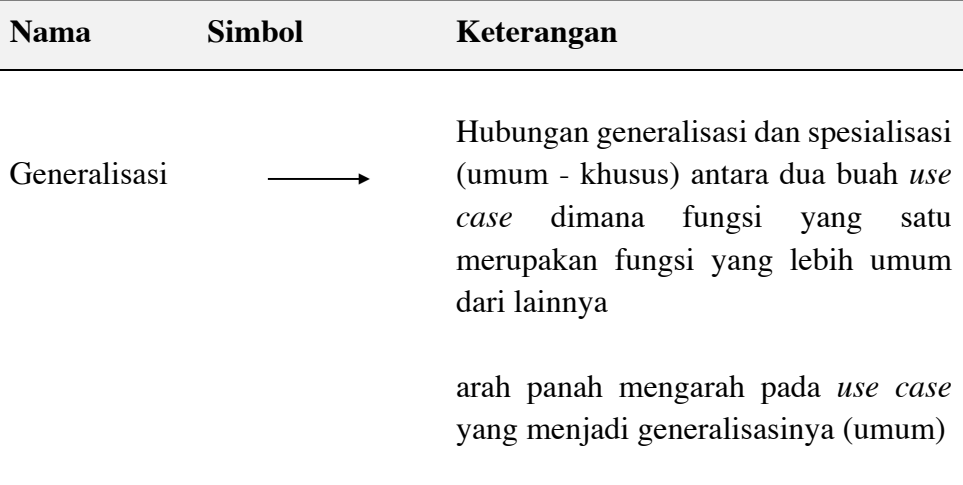

#### *b. Activity Diagram*

*Activity diagram* merupakan diagram yang digunakan untuk memodelkan aspek dinamis sistem. *Activity diagram* pada dasarnya merupakan diagram alir yang menunjukkan aliran kontrol dari aktivitas ke aktivitas lainnya. *Activity diagram* dapat berdiri sendiri untuk memvisualisasikan, menentukan, membangun, dan mendokumentasikan dinamika suatu kumpulan objek, atau dapat digunakan untuk memodelkan aliran kendali suatu operasi [12].

#### *2.5 Android*

Android adalah sistem operasi dan platform pemrograman yang dikembangkan oleh Google untuk ponsel cerdas dan perangkat seluler lainnya (seperti tablet). Android bisa berjalan di beberapa macam perangkat dari banyak produsen yang berbeda [14]. Android merupakan sistem open source sehingga para pengembang bebas melakukan modifikasi, pembaruan, dan pendistribusian.

Selain itu sifat open source ini membuat para pengembang aplikasi bebas membuat membuat aplikasi dengan kode-kode sumber yang dikeluarkan Google. Selain itu sifat *open source* ini membuat para pengembang aplikasi bebas membuat membuat aplikasi dengan kode-kode sumber yang dikeluarkan Google.

Pengembangan aplikasi android menggunakan bahasa pemrograman *Java, Kotlin, dan Dart (Framework Flutter)*.

#### *2.6 Kotlin*

*Kotlin* merupakan bahasa pemrograman modern yang mudah untuk dipelajari, sederhana dan efisien. Selain itu *syntax* di dalam bahasa pemrograman *Kotlin* juga mudah untuk dibaca oleh manusia [15]. *Kotlin* memiliki 2 konstruksi yaitu *object-oriented* dan *functional*. Dalam pengembangan aplikasi android kotlin memiliki beberapa kelebihan diantaranya adalah aman (*safe*), ringkas (*concise*), dapat digunakan secara *asynchronous* (*interoperable*), dan dapat digunakan dibanyak tool (*tool-friendly*) [16].

#### *2.7 Application Programming Interface (API)*

*Application Programming Interface (API)* adalah teknologi yang digunakan untuk melakukan pertukaran data dan informasi antara dua perangkat lunak atau lebih. Teknologi *API* ini digunakan secara luas karena kecepatan, kemudahan, dan portabilitas data yang dipertukarkan melalui *API* memungkinkan digunakan di teknologi modern manapun. *API* terbukti menjadi saluran data yang sempurna untuk pengembangan *Internet of Things (IoT)* dan *Mobile Apps* karena sifatnya yang ringan dan memiliki format pertukaran yang sederhana [17].

#### *2.8 Javascript Object Notation (JSON)*

*Javascript Object Notation* atau JSON merupakan sebuah format pertukaran data yang ringan, mudah dibaca dan ditulis oleh manusia, serta mudah dibuat (*generate*) dan diterjemahkan oleh komputer. Format ini dibuat berdasarkan bagian dari Bahasa Pemprograman *JavaScript*, Standar *ECMA-262* Edisi ke-3 – Desember 1999.

JSON merupakan sebuah format penulisan yang tidak bergantung pada bahasa apapun. Hal ini karena JSON menggunakan gaya bahasa yang umum digunakan oleh programmer keluarga C termasuk C, C++, C#, *Java*, *JavaScript*, Perl, *Python,* dll. Karena sifat-sifatnya tersebut maka *JSON* menjadi format pertukaran data yang ideal [18].

```
"status": "OK",
    "message": null,
    "data": {
        "id": 2.
        "username": "nanda",
        "nama_singkat": "Nanda",
        "nama": "Nanda Kista Permana",
        "email": "nanda@gmail.com",
       "telp": "08985953469",
       "imei": null,
        "last_login": "2020-07-27",
        "api_token": "859a37720c27b9f70e11b79bab9318fepvQQZYnJxG720gDIXyWbR3nNiMYEqpI1DkUV"
    ı
\mathbf{r}
```
Gambar 2.2 Contoh Format JSON

Pada gambar 2.2 menampilkan contoh format *Javascript Object Notation* atau *JSON* yang dapat dilihat bahwa format *JSON* diapit dengan kurung kurawal serta memiliki pasangan *key* dan *value* yang setiap nilainya baik *key* dan *value* tersebut diapit dengan tanda petik dua.

#### *2.9 Global Positioning System (GPS)*

*Global Positioning System* merupakan sistem navigasi berbasis satelit yang pada mulanya dikembangkan oleh Departemen Pertahanan Amerika Serikat pada tahun 1970-an. *Global Positioning System* atau GPS menyediakan informasi penentuan lokasi dan waktu yang berkelanjutan dimanapun tanpa dipengaruhi oleh cuaca dan waktu. GPS menyediakan pemosisian dengan biaya efektif dengan akurasi yang tinggi. GPS telah diaplikasikan di berbagai bidang darat, laut dan udara [19]. Selain itu teknologi GPS ini tersedia pada *smartphone*. Hal ini memungkinkan untuk mengakses lokasi berdasarkan titik koordinat yang disesuaikan satelit menggunakan aplikasi yang ada pada *smartphone* tersebut.

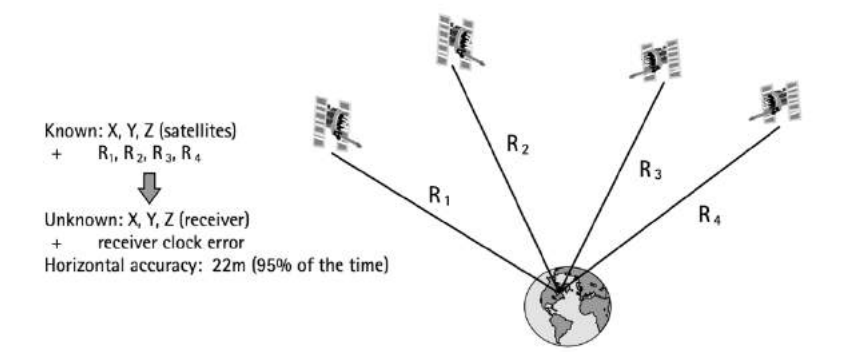

Gambar 2.3 Cara kerja Global Positioning System (GPS)

Pada gambar 2.3 merupakan gambar yang menampilkan cara kerja GPS. Berdasarkan gambar tersebut maka untuk mengetahui posisi dari suatu *device* penerima maka dibutuhkan minimal empat buah satelit. Dari masing-masing satelit yang mengorbit dibumi kemudian mengirimkan data-datanya terutama data posisinya dari bumi ke penerima (*receiver*). Untuk mengetahui jarak satelit dari bumi maka digunakan perhitungan fisika yaitu lama transfer sinyal dari satelit ke *receiver* dikalikan dengan kecepatan transfer sinyal. Data posisi dan waktu pengiriman sinyal dari masing-masing satelit kemudian diterima dan digunakan untuk menentukan lokasi dari *receiver* atau penerima.

#### *2.10 Google Maps API*

*Google Maps API* adalah sebuah layanan *Application Programming Interface* (*API)* yang dimiliki *Google*. *Google Maps API* memiliki banyak fungsi terkait dengan pemetaan. *Google Maps API* memungkinkan pengembang perangkat lunak memanfaatkan fitur yang ada pada *Google Maps* agar dapat digunakan dalam aplikasinya untuk menampilkan data diri sendiri maupun pengguna lain yang berkaitan dengan pemetaan dengan cara yang efisien dan bermanfaat [20]. Penelitian ini menerapkan *Google Maps API* menggunakan *library Maps SDK for Android*.

#### *2.11 Firebase Authentication*

*Firebase Authentication* merupakan sebuah layanan *backend* dari Google dengan *SDK* yang mudah digunakan dan memiliki *library UI* siap pakai untuk mengautentikasikan pengguna ke aplikasi. *Firebase Authentikasi* mendukung berbagai macam layanan autentikasi seperti menggunakan kata sandi, nomor telepon melalui kode *SMS*, serta penyedia identitas gabungan yang populer seperti Google, Facebook, Twitter, dan lain-lain [21].

#### *2.12 Local Storage Android*

Sistem file pada android serupa dengan sistem file pada platform berbasis disk lainnya. Sistem ini menyediakan beberapa opsi untuk menyimpan sebuah data pada aplikasi antara lain sebagai berikut [22] :

- 1. *App-specific storage* atau penyimpanan khusus aplikasi yang digunakan untuk menyimpan file yang hanya ditujukan untuk pengguna aplikasi.
- 2. Penyimpanan Bersama yaitu penyimpanan yang akan menyimpan file yang dapat dibagikan ke aplikasi lain.
- 3. *Preference* yaitu penyimpanan yang digunakan untuk menyimpan data-data primitif yang merupakan pasangan *key-value*.
- 4. *Database* yaitu basis data yang menyimpan data terstruktur. Basis data yang tersedia di android adalah *SQLite* sedangkan library yang digunakan yaitu persistensi *Room*.

#### *2.13 Unit Testing*

*Unit Testing* atau pengujian unit merupakan suatu kode yang memanggil sebagian kode yang lainnya (unit) dan memeriksa kebenaran atau validitas dari beberapa asumsi yang ditentukan. Jika asumsi tersebut ternyata salah maka pengujian unit gagal. Unit yang didefinisikan disini merupakan suatu *method*,

*function*, *class*, *procedur*, atau *modul*e. Kumpulan kode atau unit yang diuji disebut sebagai *system under test (SUT)* atau *code under test (CUT)* [23]. Pelaksanaan pengujian unit mengacu pada hal-hal yang diuji sebagai SUT. Selain itu *unit testing* memiliki 3 unsur penting yaitu [24]:

- 1. Pengujian yang terbagi pada setiap unsur yang disebut *unit*
- 2. Cepat dalam mendapatkan hasil pengujian
- 3. Dilakukan dalam keadaan yang terisolasi

#### *2.14 JUnit4*

*JUnit* merupakan sebuah *opensource framework* atau kerangka kerja terbuka yang digunakan untuk melakukan pengujian unit. *JUnit* itu sendiri dikembangkan dikembangkan diatas *Java Virtual Machine* (*JVM*) dengan menggunakan arsitektur *xUnit*. *JUnit* pertama dikembangkan oleh Erich Gamma dan Kent Beck [25]. Pada pengembangan aplikasi android khususnya *native*. Android Studio telah menyediakan secara *default library unit testing* salah satu diantaranya adalah *JUnit4*.

#### *2.15 Espresso*

*Espresso* merupakan sebuah *framework* pengujian pada pengembangan aplikasi android yang dikeluarkan oleh Google pada Oktober 2013 di acara *Google Test Automation Conference (GTAC)*. Penggunaan *framework espresso* memungkin penulisan kode pengujian menjadi lebih ringkas, andal, dan cepat [26]. Pengujian *espresso* menjadikan nilai ekspektasi, interaksi, dan perbandingan dalam pengujian menjadi lebih jelas tanpa terjadinya *boilerplate* dan implementasi yang berantakan.

#### *2.16 Blackbox Testing*

Pengujian *black-box* disebut juga dengan pengujian fungsional. Dalam pengujian fungsional seseorang tidak memiliki akses ke internal program dan hanya peduli dengan bagian yang diakses dari luar program. Seorang penguji menerapkan masukan ke program, mengamati hasil yang terlihat secara eksternal dari program, dan menentukan apakah hasil program adalah hasil yang diharapkan atau tidak diharapkan [27]. Beberapa keuntungan dan kerugian dari pengujian *black-box*  adalah sebagai berikut [28]:

Keuntungan pengujian *black-box*:

- 1. Mensimulasikan penggunaan sistem yang sebenarnya.
- 2. Tidak butuh keahlian atau memahami struktur sistem.

Kekurangan pengujian *black-box*:

- 1. Berpotensi untuk melewatkan kesalahan *logic* pada sistem.
- 2. Berisiko terjadinya pengujian yang redundan atau berulang-ulang.

Pelaksanaan pengujian *black-box* dapat dilakukan dengan beberapa teknik, diantaranya adalah sebagai berikut [27]:

#### *a. Equivalence Class Partitioning Testing*

Teknik desain uji yang membagi domain masukan dari sistem yang diuji menjadi beberapa kelas (atau kelompok) kasus uji yang memiliki efek serupa pada sistem. Teknik pengujian ini cocok digunakan saat sebuah domain masukan terlalu besar untuk semua elemennya untuk digunakan sebagai masukan uji. Sehingga domain masukan dapat dipartisi menjadi sejumlah subdomain yang terbatas untuk memilih masukan pengujian. Setiap subdomain dikenal sebagai kelas ekuivalen (EC), dan berfungsi sebagai sumber setidaknya satu input uji. Semua input di kelas yang sama memiliki efek yang sama pada sistem yang diuji.

Pedoman umum pembuatan partisi dari masukan data uji adalah sebagai berikut:

• Kondisi input menentukan arange [a, b]: Identifikasi satu EC untuk *a* ≤ *X* ≤ *b* dan dua kelas lainnya untuk X < *a* dan *X* > *b* untuk menguji sistem dengan input yang tidak valid.

• Kondisi input menentukan sekumpulan nilai: Buat satu EC untuk setiap elemen dari set dan satu EC untuk anggota yang tidak valid. Misalnya, jika input dipilih dari sekumpulan N item, maka N + 1 EC akan dibuat: (i) satu EC untuk setiap elemen dari himpunan  ${M_1}, {M_2}, ..., {M_N}$  dan (ii) satu EC untuk elemen di luar himpunan  $\{M_1, M_2, ..., M_N\}$ .

#### *b. Boundary Value Analysis*

*BVA* adalah teknik pengujian yang memilih elemen disekitar batas domain input sehingga data disekitar tepi atas dan bawah kelas baik didalam atau diluar domain input tercakup dalam kasus uji. Dalam praktiknya, *tester* dan *developer* cenderung mengabaikan kondisi batas. Akibatnya, *bug* atau cacat cenderung terkonsentrasi di dekat batas antara domain input. Oleh karena itu, data uji dipilih pada atau di dekat batas. Dalam hal ini, teknik BVA merupakan perluasan dan penyempurnaan dari teknik Equivalence Partitioning Testing. Panduan yang umum digunakan pada teknik BVA adalah sebagai berikut:

Jika domain input memiliki jangkauan yang spesifik maka susun skenario/kasus uji dengan mempertimbangkan titik batas domain input dan titik tepat di luar batas domain input. Sebagai contoh, jika domain input adalah di kisaran dari −10.0 ≤ X ≤ 10.0. Ini akan menghasilkan data uji yaitu {−9.9 - 10.0, −10.1} dan {9.9, 10.0, 10.1}

#### *c. Error Guesting*

Teknik desain uji di mana pengalaman penguji digunakan untuk (i) menebak kemungkinan jenis dan lokasi kesalahan dalam sistem dan (ii) uji desain khusus untuk mengeksposnya. Mendesain kasus uji menggunakan teknik *error guesting* pada dasarnya didasarkan pada pengalaman penguji dengan kode yang mirip dengan penerapan yang sedang diuji.

#### *d. All-pair / Pairwise Testing*

Teknik desain uji dimana kasus-kasus pengujian merupakan semua kombinasi masukan sistem dengan n variabel masukan. Misalkan notasi D (w) menunjukkan himpunan nilai untuk variabel sembarang w. Untuk tiga variabel yang

diberikan X, Y, dan Z, kumpulan nilainya adalah sebagai berikut: D  $(X) = \{True,$ False $\{D(Y) = \{0, 5\}, \text{dan } D(Z) = \{Q, R\}.$  Jumlah total kasus uji semua kombinasi adalah  $2x2x2 = 8$ .

#### *e. Decision Tables Testing*

*Decision Tables* adalah sebuah teknik desain uji yang menguji kombinasi yang berbeda dari beberapa domain input yang setara. Teknik desain uji ini merupakan solusi dari beberapa teknik desain yang hanya terbatas pada satu domain input seperti *BVA* dan *Equivalence Partitioning*. Struktur umum dari table keputusan atau *decision table* adalah terdiri dari satu set kondisi atau penyebab yang dianggap sebagai masukan dan satu set efek atau hasil yang dianggap sebagai keluaran serta *rules* atau aturan yang menjadi nilai masukan. Nilai masukan yang mungkin adalah yes/true (Y/T), no/false (N/F), dan don't care (-).

#### *2.17 Trello*

*Trello* sebuah alat yang digunakan sebagai papan proyek daring. Trello menyediakan cara mudah, gratis, fleksibel, dan visual untuk mengelola proyek dan mengatur apa pun didalamnya [29]. Manfaat dari penggunaan *trello* adalah dapat digunakan sebagai aplikasi kolaborasi yang memungkinkan semua anggota proyek tersebut bisa tahu apa yang sedang dikerjakan, siapa yang mengerjakannya, kapan pekerjaan tersebut direncanakan selesai, dan sejauh mana orang tersebut mengerjakannya.

#### *2.18 Penelitian Terkait*

Terdapat beberapa penelitian terkait yang dijadikan sebagai perbandingan serta rujukan mengenai metode serta hasil yang dicapai pada penelitian ini. Berikut merupakan ulasan dari beberapa penelitian terkait:

#### **2.18.1 Smart Attendance System using QR Code**

#### **2.18.1.1.Deskripsi Penelitian**

Penelitian yang telah dilakukan oleh Florinda Imeri, Asri Nuhi, Agon Memeti, dan Betim Cico dengan judul "*Smart Attendance System using QR Code"*  membahas mengenai implementasi penggunaan Kode QR pada sebuah sistem presensi yang diterapkan pada kelas kuliah di Universitas [30]. Alur kerja dari aplikasi yang dikembangkan adalah bahwa disetiap pertemuan perkuliahan akan disediakan sebuah Kode QR, kemudian professor akan memindai kode QR tersebut untuk membuka kelas, selanjutnya terdapat beberapa kode QR yang akan dihasilkan untuk absensi mahasiswa. Kode QR ini terdiri dari kode QR absen tepat waktu (akan ditampilkan diawal perkuliahan oleh Professor) dan kode QR absen terlambat (ditampilkan di pertengahan perkuliahan). Selanjutnya untuk mengisi absen maka mahasiswa perlu untuk memindai Kode QR tersebut. Selain itu sistem juga akan mengambil data lokasi mahasiswa untuk memverifikasinya.

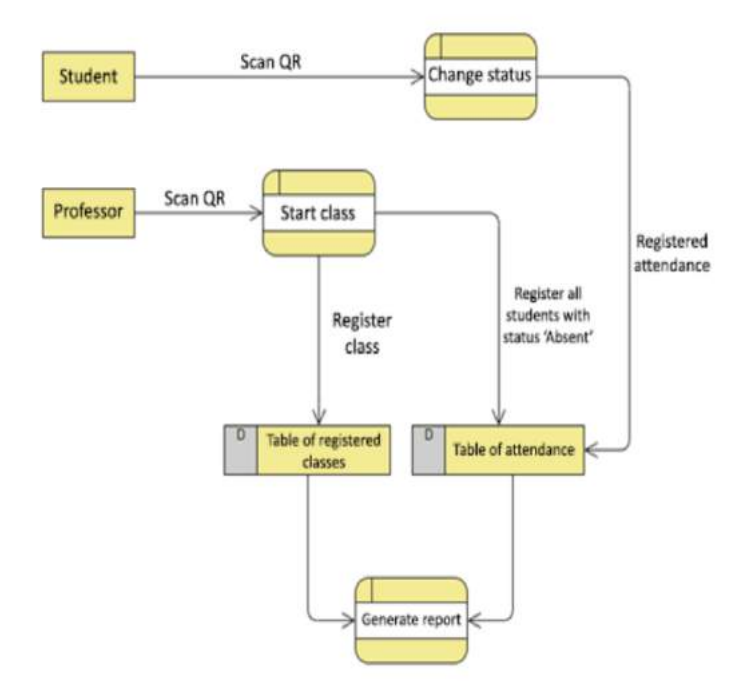

Gambar 2.4 *Workflow* sistem yang dikembangkan pada penelitian [30].

Pada Gambar 2.4 menampilkan sebuah alur kerja dari sistem yang dikembangkan pada penelitian *Smart Attendance System Using QR Code*. Alur

kerja yang digambarkan mulai dari siswa melakukan scan kepada *QR Code* untuk melakukan presensi, lalu data yang dihasilkan akan dikirimkan ke basis data yaitu tabel presensi. Kemudian Professor juga dapat memindai kode QR yang berbeda untuk membuka sebuah kelas. Data kelas yang dibuat akan masuk kedalam basis data baik itu tabel kelas maupun tabel presensi. Dari kedua tabel ini kemudian dapat dilakukan generasi laporan atau *report*.

#### **2.18.1.2. Keterkaitan Penelitian**

Penelitian yang dilakukan oleh Florinda Imeri, Asri Nuhi, Agon Memeti, dan Betim Cico dengan judul "*Smart Attendance System using QR Code"* masih dapat ditingkatkan khususnya dibagian mekanisme penampilan *QR Code*. Pada penelitian tersebut modul professor akan membuka kode QR untuk dipindai oleh mahasiswanya sebanyak dua kali. Hal ini tentunya bagi mahasiswa yang terlambat tidak lama akan disamaratakan waktu kehadirannya oleh mahasiswa yang terlambat cukup lama di pembukaan kode QR kedua yaitu absen terlambat. Hal ini tentunya menjadi ketidakadilan bagi para mahasiswa. Selain itu terdapat bisnis proses tambahan bagi professor yang harus men-*generate* kode QR secara terus-menerus disetiap kelas yang ia ampuh.

Hal inilah yang kemudian diperbaiki pada penelitian ini yaitu bahwa kode QR akan secara otomatis ditampilkan terus-menerus dan digenerasi secara berkala setiap 5 detik sekali agar pengguna dapat melakukan proses presensi kapan saja dengan pencatatan waktu kehadiran yang tepat.

#### **2.18.2 Class Attendance Recording using QR Code via Smartphone**

#### **2.18.2.1 Deskripsi Penelitian**

Penelitian oleh Amonpan Chomkin, Lalita Na Nongkhai, dan Pak Padungpattanadis berhasil mengembangkan sistem kehadiran mahasiswa dalam perkuliahan dengan metode *scan QR Code* menggunakan *smartphone* pada Thai-Nichi Institute of Technology. Pada sistem ini terdiri dari tiga modul. Modul instruktur yang mengacu pada dosen. Dalam hal ini dosen dapat membuat sebuah kelas dengan mengatur jadwalnya kemudian akan mendapatkan *QR Code* untuk dibagikan ke mahasiswa agar mahasiswa dapat mendaftar pada kelas.

Modul selanjutnya adalah modul *generate* yang akan men-*generate QR Code* sebanyak dua kali. *QR Code* pertama untuk mahasiswa mendaftar kelas dan *QR Code* kedua untuk presensi mahasiswa. Modul terakhir adalah modul yang mengacu pada mahasiswa yaitu bahwa mahasiswa dapat memindai *QR Code* yang telah dibagikan oleh dosen baik itu *QR Code* untuk mendaftar kelas maupun *QR Code* untuk melakukan presensi. Alur kerja dari setiap modul pada penelitian ditampilkan pada gambar 2.5.

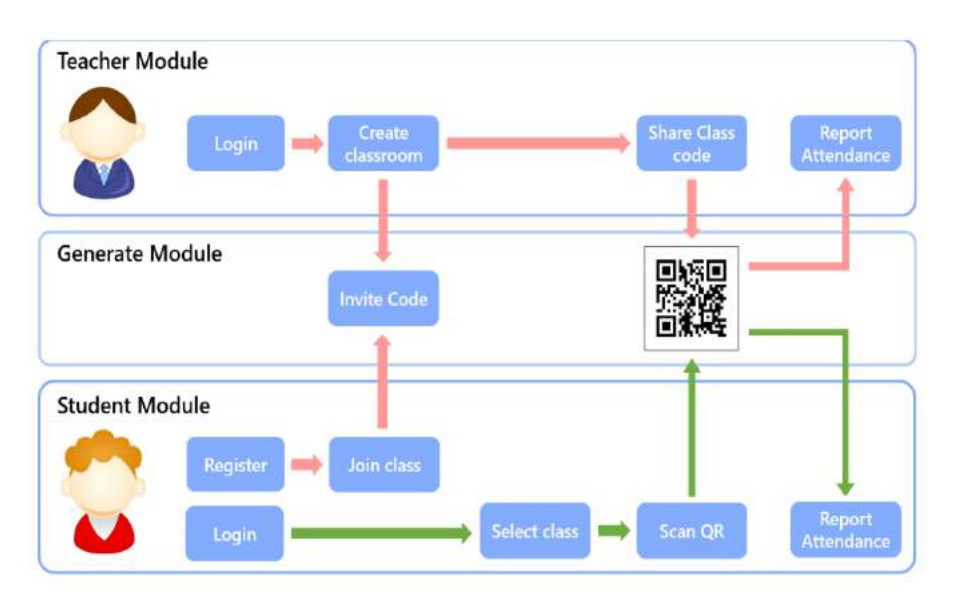

Gambar 2.5 Modul dan *workflow* pada sistem [31].

#### **2.18.2.2 Keterkaitan Penelitian**

Penelitian yang dilakukan oleh Amonpan Chomkin, Lalita Na Nongkhai, dan Pak Padungpattanadis pada Thai-Nichi Institute of Technology berhasil mengembangkan sistem kehadiran menggunakan kode QR berbasis android. Sistem yang dikembangkan ini masih dapat ditingkatkan terutama dari keamanan

proses pengisian presensi itu sendiri. Kode QR yang dibagikan oleh modul *teacher*  tetap atau selalu sama, artinya bahwa kode QR tersebut dapat disebarluaskan atau dibagikan kepada modul *student* lainnya sehingga memiliki resiko dalam kecurangan pengisian presensi. Selain itu juga dalam sistem tidak ada pembatasan wilayah sehingga siswa yang berada diluar lokasi masih dapat melakukan pengisian presensi jika mendapatkan gambar dari kode QR ini. Hal inilah yang kemudian diperbaiki dalam penelitian yang dilakukan. Pada penelitian yang dilakukan, dikembangkan sebuah sistem dengan modul penampil akan menampilkan kode QR dan secara otomatis men-*generate* kode QR tersebut setiap 5 detik sekali. Sehingga dengan berubah-ubahnya kode QR yang ditampilkan maka kode QR tidak akan mudah untuk disebarkan demi kecurangan dalam proses pengisian presensi. Selain itu juga dilakukan pembatasan wilayah dalam melakukan presensi sehingga bagi pengguna yang tidak berada dalam jangkauan wilayah tidak akan bisa untuk melakukan pengisian presensi.

# **2.18.3 Enhancement of** *QR Code* **Student's Attendance Management System using GPS**

#### **2.18.3.1 Deskripsi Penelitian**

Penelitian yang dilakukan oleh Hussam Elbehiery dari Fakultas Ilmu Komputer dan Teknologi Ahram Canadian University pada tahun 2019 yang mengembangkan sebuah sistem kehadiran mahasiswa berbasis GPS. Sistem yang dikembangkan terdiri dari dua antarmuka yaitu antarmuka instruktur dan antarmuka mahasiswa. Pada antarmuka instruktur digunakan untuk men-*generate* kode QR yang terdiri dari tipe sesi, tahun, nama mata kuliah, lokasi (longitude dan latitude). Kode QR yang berhasil dibuat kemudian akan ditampilkan ke mahasiswa untuk dipindai. Saat proses pindai selesai maka sistem akan mengidentifikasi lokasi dari perangkat untuk memastikan bahwa perangkat yang memindai benar-benar ada disekitar lokasi yang telah ditentukan oleh instruktur/dosen. Selain itu terdapat juga fitur untuk mengisi kehadiran secara manual di antarmuka instruktur. Hal ini digunakan untuk mengisikan kehadiran bagi mahasiswa yang tidak membawa atau tidak mempunya perangkat yang memadai dalam menggunakan sistem. Alur kerja dari sistem yang dikembangkan ditampilkan pada gambar 2.6.

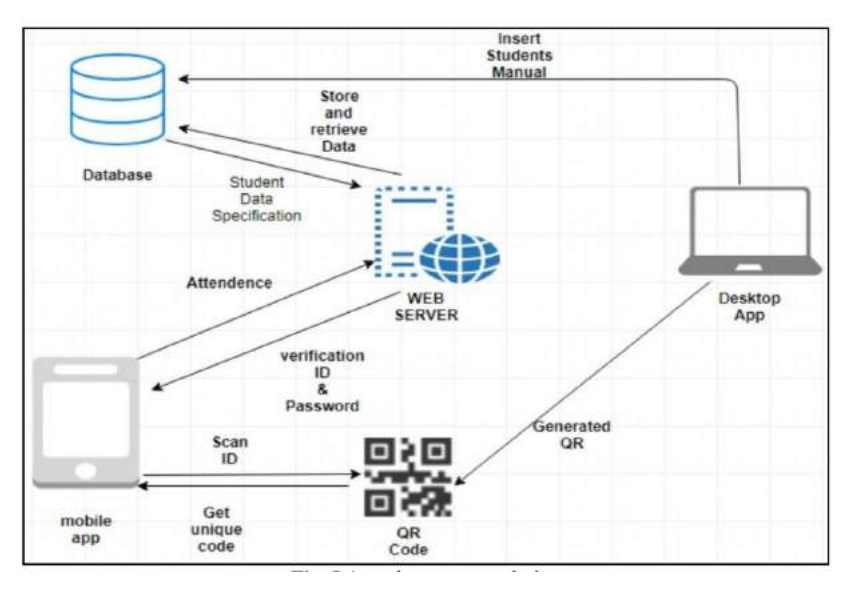

Gambar 2.6 *Workflow* sistem yang dikembangkan pada penelitian [32].

Gambar 2.6 menampilkan alur kerja dari sistem yang dikembangkan. Pengguna dapat melakukan pindai dari kode QR yang telah digenerasi oleh desktop aplikasi. Kode QR yang telah dipindai kemudian akan dikirim ke server dan dicatat pada basis data sebagai data presensi. Penambahan akun pengguna dilakukan secara manual dari desktop aplikasi kedalam basis data sedangkan proses autentikasi pengguna dilakukan melalui mobile aplikasi ke server.

#### **2.18.3.2 Keterkaitan Penelitian**

Hasil dari penelitian *Enhancement of QR Code Student's Attendance Management System using GPS* yang dikembangkan oleh Hussam Elbehiery dari Fakultas Ilmu Komputer dan Teknologi Ahram Canadian University pada tahun 2019 memiliki mekanisme pembatasan wilayah presensi menggunakan GPS. Hal ini dilakukan untuk menghindari presensi. Namun walaupun demikian, kecurangan masih dapat dilakukan yaitu dengan bahwa mahasiswa bisa saja memberikan *userid* dan *password* miliknya kepada mahasiswa lain sehingga satu perangkat *smartphone* dapat berganti-ganti akun yang tentu saja dapat menyebabkan kecurangan dalam hal pengisian presensi.

Hal inilah yang kemudian diperbaiki dalam penelitian yang dilakukan sekarang. Pada penelitian dikembangkan bahwa akun dari masing-masing pengguna terikat oleh nomor telepon pengguna. Sehingga jika pengguna ingin melakukan pengisian presensi maka harus memiliki nomor telepon yang terdaftar pada basis data. Pengikatan ini difungsikan agar pengguna tidak dapat bergantiganti akun untuk melakukan kecurangan pengisian presensi seperti "*titip absen"*.

# **2.18.4 Implementation of QR Code and IMEI on Android and Web-based Student Presence Systems**

#### **2.18.4.1 Deskripsi Penelitian**

Penelitian yang dilakukan oleh Sarmini, Wiga Maulana Baihaqi, dkk. berhasil mengembangan sistem presensi yang mengimplementasikan penggunaan *QR Code* dan IMEI *smartphone* dalam autentikasinya. Proses presensi yang dilakukan oleh mahasiswa adalah dengan masuk ke mata kuliah yang telah dibuat sebelumnya dan memindai Kode QR yang Dosen berikan. Kode QR ini akan ditampilkan menggunakan projector di depan kelas, selain itu Kode QR ini akan berubah-ubah setiap 15 detik sekali dengan tujuan agar tidak terjadi kecurangan pengiriman gambar ke mahasiswa lain. Sedangkan IMEI atau International Mobile Equipment Identity digunakan dalam sistem untuk mengikat akun dari pengguna (mahasiswa) agar tidak dapat *login* menggunakan *smartphone* lain [33].

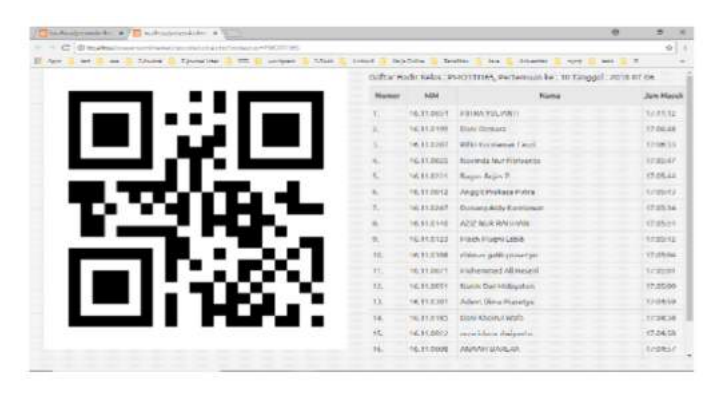

Gambar 2.7 Halaman antarmuka proses presensi pada website

Gambar 2.7 merupakan antarmuka *website* yang menampilkan *QR Code* yang akan dipindai oleh mahasiswa. Selain menampilkan kode QR, antarmuka *website* juga menampilkan daftar pengguna yang telah melakukan presensi.

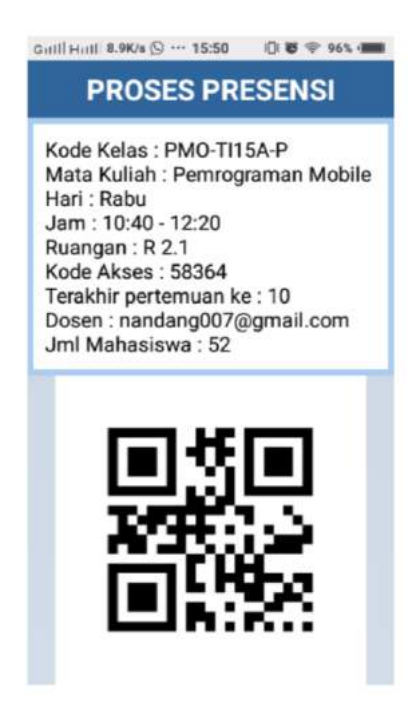

Gambar 2.8 *Activity* proses buka presensi baru

Gambar 2.8 merupakan tampilan dari antarmuka aplikasi pada perangkat *smartphone* pengguna. Antaramuka pada *smartphone* digunakan oleh mahasiswa yang akan melakukan presensi dengan cara memindai *QR Code* yang telah disediakan. Setelah *QR Code* selesai dipindai maka data dari mahasiswa akan masuk kedalam basis data.

### **2.18.4.2 Keterkaitan Penelitian**

Penelitian yang dilakukan oleh Sarmini, Wiga Maulana Baihaqi, dkk. yang telah berhasil mengembangkan sistem presensi berbasis android dengan pemanfaatan kode QR dan IMEI. Hal ini bagus karena menutup skenario kecurangan pengguna dalam hal pengisian presensi. Namun pada penggunaan IMEI ternyata cukup merepotkan bagi pengguna yang ingin mengganti *smartphone* untuk

melakukan presensi. Jika pengguna ingin mengganti *smartphone* maka harus melaporkan ke *admin* dan mendaftarkan IMEI dari *smartphone* yang baru. Selain itu mencari informasi IMEI juga cukup sulit bagi pengguna yang awam dan terdapat beberapa *smartphone* juga yang memiliki IMEI tidak valid bahkan nomor IMEI tidak muncul pada *smartphone*. Kedua adalah bahwa generasi otomatis kode QR dilakukan selama 15 detik sekali masih terlalu lama sehingga kode QR masih dapat disebarkan dan dilakukannya kecurangan dalam proses presensi.

Hal inilah yang kemudian diperbaiki dalam penelitian yang dilakukan. Sistem yang dikembangkan dalam penelitian ini mengganti pengikatan akun dari IMEI menjadi pengikatan akun pada nomor telepon. Selain lebih praktis saat pengguna ingin mengganti perangkat *smartphone*, nomor telepon juga hanya dapat dimiliki satu orang sehingga keamanan proses presensi dari kecurangan masih terjaga. Hal kedua yang diperbaiki adalah interval dari waktu generasi kode QR yang mulanya dari 15 detik menjadi 5 detik. Waktu interval yang singkat ini diharapkan dapat mengurangi kemungkinan kecurangan dalam melakukan proses presensi.

# **2.18.5 Design of the Information System for Kindergarten Learning Evaluation used Kanban Methodology**

#### **2.18.5.1 Deskripsi Penelitian**

Penelitian yang berjudul *Design of the Information System for Kindergarten Learning Evaluation used Kanban Methodology* yang dilakukan oleh M. Fitriawati dan R. H. Lestari dari Program Studi Sistem Informasi Universitas Komputer Indonesia pada tahun 2019 bertujuan untuk menghasilkan desain sistem informasi Pendidikan Anak Usia Dini (PAUD) yang membantu tenaga pendidik yaitu guru dalam mengevaluasi pembelajaran disetiap semester. Pengembangan yang dilakukan menggunakan metode Kanban yang bertujuan untuk membantu sinkronisasi tingkat produksi dengan menyesuaikan permintaan pelanggan yaitu guru.

Penelitian ini menjelaskan proses dasar pengerjaan atau pengembangan sistem menggunakan metode kanban.

| Learning Evaluation a                |       | <b>&amp;</b> Private<br>Project Team Free | <b>ME</b> Invite |                |                |              |     |
|--------------------------------------|-------|-------------------------------------------|------------------|----------------|----------------|--------------|-----|
| Things To Do                         | (Ake) | On Progress                               | $\frac{1}{2}$    | Review         | $\overline{a}$ | Done         | 222 |
| Login Form<br>$\equiv$               |       | $+$ Add a card                            |                  | $+A$ dd a card |                | + Add a card |     |
| Register Form<br>$\equiv$            |       |                                           |                  |                |                |              |     |
| Info User Form<br>$25$               |       |                                           |                  |                |                |              |     |
| Agenda Form<br>$\equiv$              |       |                                           |                  |                |                |              |     |
| Indicator Form<br>$\equiv$           |       |                                           |                  |                |                |              |     |
| Theme Form<br>$\equiv$               |       |                                           |                  |                |                |              |     |
| Student Form<br>$\equiv$             |       |                                           |                  |                |                |              |     |
| Learning Evaluation Form<br>$\equiv$ |       |                                           |                  |                |                |              |     |
| Report Form<br>$\equiv$              |       |                                           |                  |                |                |              |     |
| + Add another card                   |       |                                           |                  |                |                |              |     |

Gambar 2.9 *Kanban board* yang digunakan dalam penelitian terkait lima [34].

Metode kanban dijelaskan mulai dari *kanban board* yang dapat dilihat pada gambar 2.9. *Kanban board* yang digunakan dalam penelitian terkait ini terdiri dari empat kolom antara lain adalah sebagai berikut:

- 1. *Things to do* yaitu kolom yang berisi daftar dari *backlog* atau tugas yang harus dikerjakan.
- 2. *On Progress* yaitu kolom yang berisi tugas-tugas yang sedang dikembangkan.
- 3. *Review* yaitu kolom yang berisi daftar tugas yang berhasil dikembangkan dan dibutuhkan pengecekan kembali apakah telah sesuai dengan permintaan *customer* atau tidak.
- 4. *Done* yaitu kolom yang berisi tugas yang telah selesai.

Selain penjelasan *kanban board* dijelaskan juga proses visualisasi dari pengerjaan menggunakan *kanban board* tersebut.

#### **2.18.5.2 Keterkaitan Penelitian**

Penelitian yang dilakukan oleh M. Fitriawati dan R. H. Lestari menjelaskan mengenai model pengembangan kanban yang dilakukan. Penjelasan yang dilakukan pada penelitian ini cukup baik mulai dari *kanban board* hingga *visualisasi* pengerjaannya. Namun ternyata papan proyek yang digunakan kurang menggambarkan *kanban board* itu sendiri. Hal ini dikarenakan tidak terdapatnya batas *Work in Progress (WIP)* yang digunakan. Papan proyek yang tidak memiliki batas WIP cenderung seperti papan proyek *scrum.* Selain itu penjelasan mengenai pembatasan WIP juga tidak disematkan dalam penjelasan penelitian tersebut.

Hal inilah yang kemudian dijelaskan dalam penelitian yang dilakukan yaitu mengenai *Rancang Bangun Aplikasi Presensi Dosen dan Pegawai Universitas Lampung Menggunakan Scan QR Code*. Pada penelitian yang dilakukan digunakan metode pengembangan kanban dan dijelaskan mengenai *kanban board* yang digunakan dan pembatasan *Work in Progress (WIP).*

# **2.18.6 Implementasi Metodologi Kanban Dalam Pembuatan Aplikasi** *E-Commerce* **Pertanian Dengan Pendekatan** *Zachman* **Framework**

#### **2.18.6.1 Deskripsi Penelitian**

Penelitian yang dilakukan oleh Dicky Dewantoro, Condro Kartiko, Fauzan Romadlon pada Institut Teknologi Telkom Purwokerto berhasil mengembangkan aplikasi E-Commerce pertanian menggunakan pendekaan *zachman framework.*  Fitur utama dari aplikasi ini adalah media data transaksi, disini pengguna dapat melakukan transaksi dengan lebih mudah oleh aplikasi e-tani pada gawai. Metode pengembangan yang digunakan adalah metode *kanban.*

| <b>BACKLOG</b><br>TASK & ID                                          | <b>STORY</b><br><b>POINT</b> | ORIGINAL<br><b>ESTIMATE</b> | D<br>A<br>Y             | D<br>A<br>Y             | D<br>A<br>Y             | D<br>А<br>Y    | D<br>A<br>Y    | <b>STATUS</b> |
|----------------------------------------------------------------------|------------------------------|-----------------------------|-------------------------|-------------------------|-------------------------|----------------|----------------|---------------|
|                                                                      |                              |                             | ĭ                       | $\overline{2}$          | 3                       | 4              | 5              |               |
| Minggu 1                                                             |                              | 8                           |                         |                         |                         |                |                |               |
| <b>INITIAL</b><br><b>PROJECT</b>                                     | $\overline{2}$               | $\overline{3}$              | ា                       | $\overline{2}$          | $\bf{0}$                | $\mathbf 0$    | $\bf{0}$       | <b>DONE</b>   |
| TITLE<br><b>LIBRARY</b>                                              | $\overline{2}$               | $\overline{4}$              | $\mathbf{1}$            | $\overline{\mathbf{3}}$ | $\overline{2}$          | $\mathbf 0$    | $\overline{1}$ | <b>DONE</b>   |
| <b>CONFIGURATI</b><br><b>ON SERVICE</b>                              | $\overline{4}$               | 2                           | $\overline{2}$          | 1                       | 4                       | $\mathbf 0$    | $\bf{0}$       | <b>DONE</b>   |
| Minggu 2                                                             |                              |                             |                         |                         |                         |                |                |               |
| <b>CREATE</b><br><b>MODEL FOR</b><br><b>REDUX</b>                    | $\overline{4}$               | $\overline{2}$              | $\mathbf{1}$            | 3                       | 3                       | $\mathbf{1}$   | $\bf{0}$       | <b>DONE</b>   |
| <b>CREATE</b><br><b>BUTTON</b><br><b>LOGIN</b>                       | $\overline{A}$               | $\overline{4}$              | $\mathbf{1}$            | $\mathbf{1}$            | $\overline{\mathbf{3}}$ | $\theta$       | $\overline{1}$ | <b>DONE</b>   |
| <b>CREATE</b><br><b>BUTTON</b><br><b>UPDATE</b>                      | 4                            | 4                           | $\overline{2}$          | 1                       | $\overline{2}$          | $\theta$       | 1              | <b>DONE</b>   |
| <b>CREATE</b><br><b>BUTTON JUAL</b>                                  | 4                            | $\overline{\mathbf{3}}$     | $\mathbf{1}$            | $\mathbf{1}$            | $\mathbf{1}$            | $\mathbf 0$    | $\mathbf{1}$   | <b>DONE</b>   |
| Minggu 3                                                             |                              |                             |                         |                         |                         |                |                |               |
| <b>CREATE</b><br><b>BUTTON</b><br><b>PROFILE</b>                     | 4                            | $\overline{3}$              | $\pm$                   | $\overline{2}$          | 3                       | 3              | 3              | <b>DONE</b>   |
| <b>CREATE</b><br><b>BUTTON</b><br><b>BERANDA</b>                     | $\overline{4}$               | $\overline{3}$              | $\overline{\mathbf{3}}$ | $\mathbf{1}$            | $\overline{\mathbf{3}}$ | $\overline{2}$ | ï              | <b>DONE</b>   |
| <b>BERAS</b>                                                         |                              |                             |                         |                         |                         |                |                |               |
| <b>CREATE</b><br><b>BUTTON</b><br><b>KERANJANG</b>                   | $\overline{4}$               | $\overline{3}$              | $\overline{2}$          | $\overline{3}$          | $\overline{\mathbf{2}}$ | $\mathbf{1}$   | $\overline{2}$ | <b>DONE</b>   |
| <b>CREATE</b><br><b>BUTTON</b><br><b>TAMPILAN</b><br><b>KATEGORI</b> | $\overline{4}$               | $-4$                        | 1.                      | 1.                      | $\mathbf{2}$            | з              | $\overline{2}$ | <b>DONE</b>   |

Gambar 2.10 *Kanban board* yang digunakan pada penelitian terkait enam [35].

Penelitian terkait ini menggunakan *kanban board* seperti gambar 2.10. Informasi yang terdapat pada *kanban board* tersebut mencakup daftar *backlog, story point, original estimate,* hari*,* dan *status*. Tingkat kemajuan pada penelitian ini dilaporkan disetiap minggu mulai dari minggu pertama hingga minggu keenam. Pengujian yang digunakan adalah pengujian *blackbox* dengan teknik *decision table testing*. Pengujian dilakukan pada tiga laman yaitu laman *login,* laman profil, dan laman formulir jual produk.

#### **2.18.6.2 Keterkaitan Penelitian**

Pada penelitian terkait ini yang telah dilakukan oleh Dicky Dewantoro, Condro Kartiko, Fauzan Romadlon pada Institut Teknologi Telkom Purwokerto terdapat beberapa hal yang masih dapat diperbaiki terutama pada bagian metode pengembangan dan pengujian. Metode pengembangan kanban khususnya pada *kanban board* yang digunakan terlihat tidak sesuai dengan *kanban board* pada umumnya yang terdiri dari kolom *Work on Wait (WOW), Work in Progress (WIP), Done*, sehingga pembaca akan merasa bingung dan memiliki banyak pertanyaan terkait *kanban board* yang digunakan. Selain itu tidak adanya batas atau limit WIP yang diterapkan dan penggunaan *story point* yang menjadi acuan dalam pengembangan. Hal ini tentu membuat pembaca bingung dan mengira bahwa ini semakin mendekati metode *scrum*.

Proses pengujian aplikasi menggunakan metode *blackbox* dan teknik *decision table testing* dilakukan untuk menguji kombinasi seluruh input yang tersedia pada laman. Hal ini tidaklah salah namun nyatanya dapat dilakukan penyederhanaan skenario sehingga proses pengujian lebih efektif.

Penelitian yang dilakukan mengenai *Rancang Bangun Aplikasi Presensi Dosen dan Pegawai Universitas Lampung Menggunakan Scan QR Code* meningkatkan hal-hal yang perlu ditingkatkan pada penelitian terkait ini.

#### *2.19 State of The Art*

*State of the art* adalah hasil analisa dari penelitian yang pernah dilakukan sebelumnya yang memiliki konsep sejalan serta berkaitan dengan sistem yang dikembangkan dalam penelitian ini. Dari hasil analisa tersebut maka dapat diketahui sejauh mana penelitian yang pernah dilakukan sebelumnya. Hal ini kemudian dijadikan referensi pada penelitian ini serta digunakan untuk menghindari kesalahan yang pernah dilakukan pada penelitian sebelumnya. Penelitian ini mengambil sebelas referensi penelitian terdahulu yang telah dijelaskan pada poin *Penelitian Terkait*. Penelitian ini menggunakan beberapa referensi yang pernah dilakukan tertutama dalam hal metode *QR Code* dan kemudian digunakan untuk membuat sebuah sistem presensi menggunakan *QR Code* berbasiskan *smartphone android* dengan *workflow* atau alur kerja yang berbeda serta penambahan beberapa fitur yang berbeda dari penelitian sebelumnya.

# **III. METODE PENELITIAN**

# **3.1 Waktu dan Tempat Penelitian**

Waktu dan tempat pelaksanaan penelitian dilakukan pada:

- 1. Waktu penelitian : Juli 2020 sampai dengan Maret 2021
- 2. Tempat penelitian : Universitas Lampung

### **3.2 Jadwal Penelitian**

Jadwal pada penelitian ini adalah sebagai berikut:

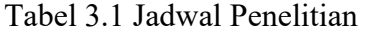

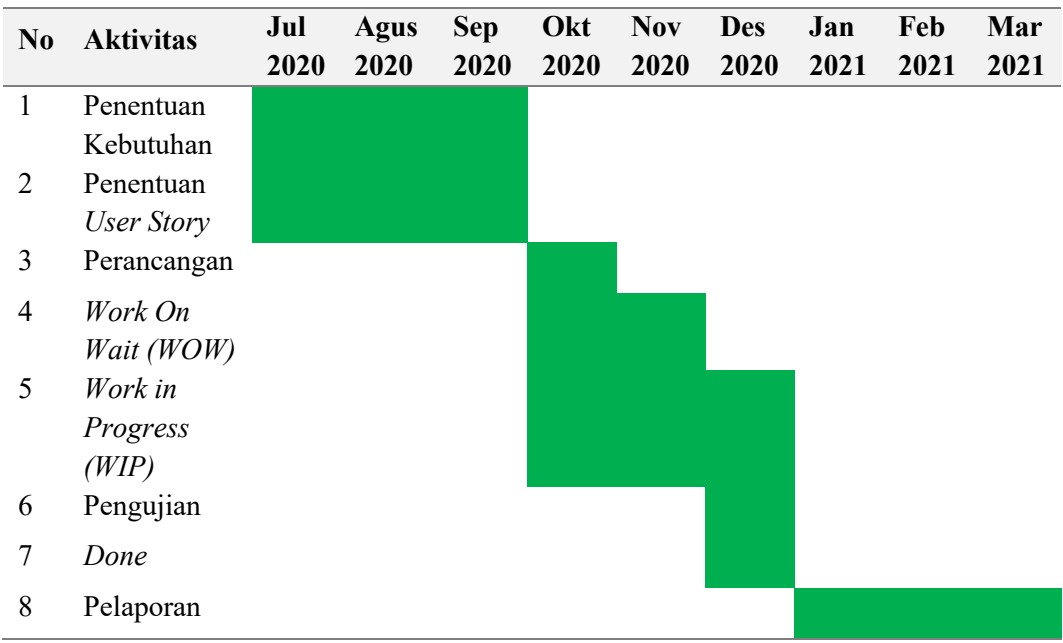

# **3.3 Alat Dalam Penelitian**

# **3.3.1 Alat Penelitian**

Alat-alat yang digunakan dalam penelitian ini adalah sebagai berikut:

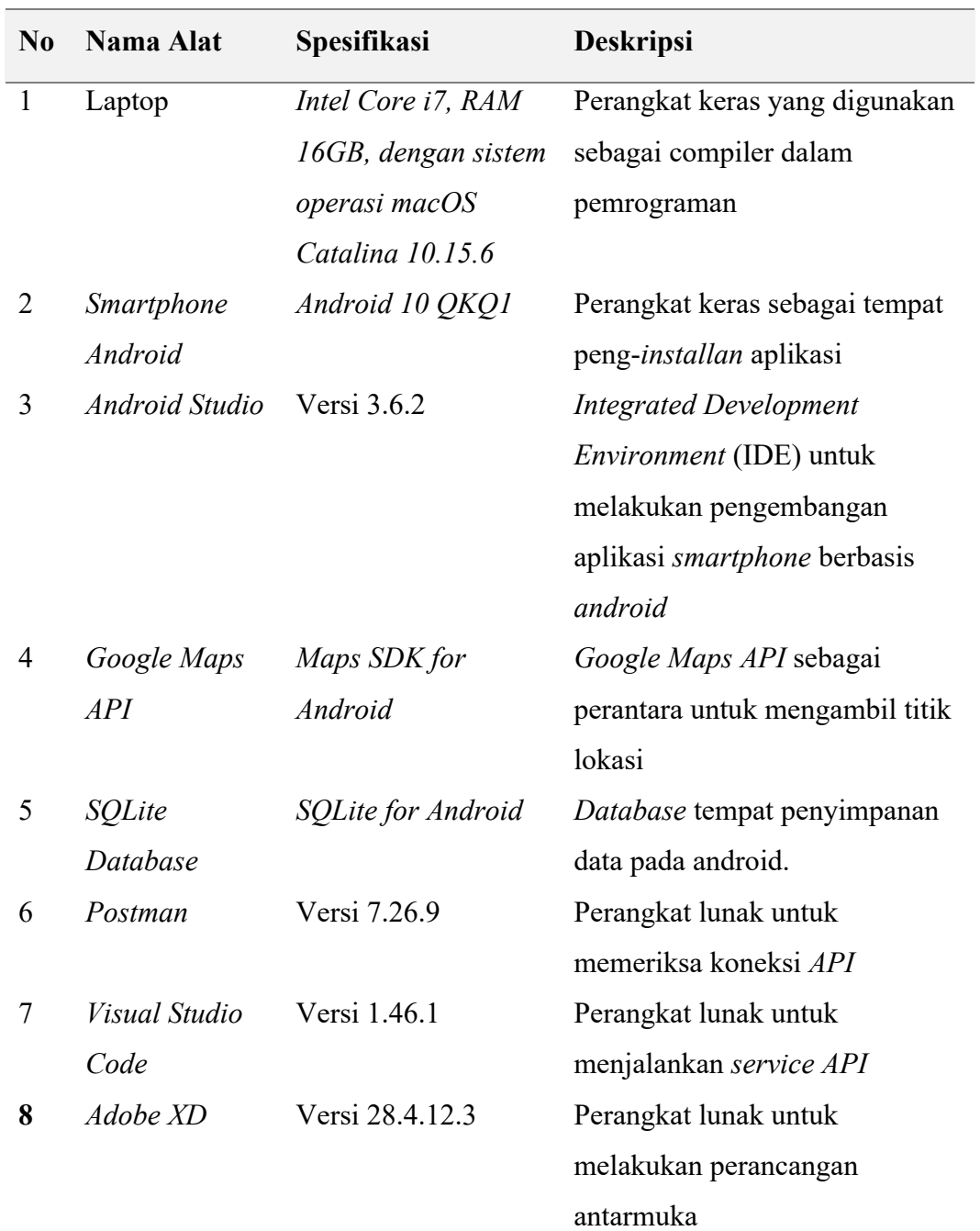

Tabel 3.2 Alat yang digunakan dalam penelitian

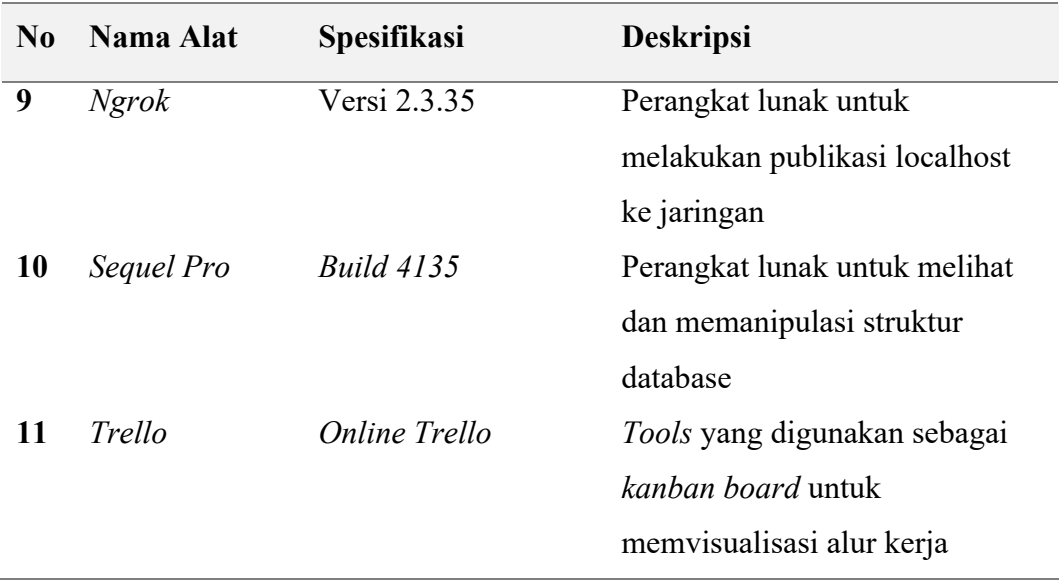

# **3.3.2 Bahan Penelitian**

Bahan yang digunakan dalam penelitian ini adalah kode QR yang telah digenerasi dan ditampilkan oleh *raspberry pi*.

# **3.4 Tahapan Penelitian**

Tahapan yang dilakukan dalam penelitian ini mengikuti model pengembangan perangkat lunak *Kanban*. Berikut merupakan gambar dari tahapan pengembangan menggunakan metode Kanban:

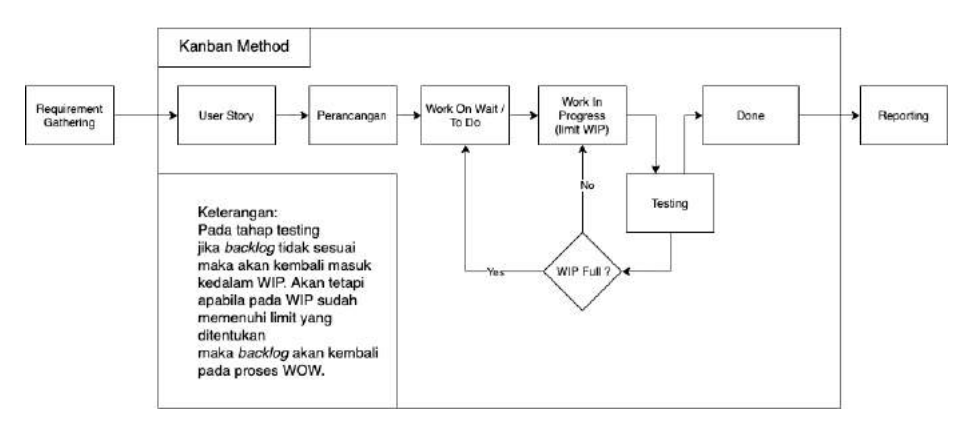

Gambar 3.1 Tahapan pada metode Kanban.

Gambar 3.1 merupakan tahapan pada metode *Kanban* yang terdiri dari *requirement gathering* yaitu mengumpulkan informasi sebelum pengembangan dimulai, kemudian dilanjutkan dengan pengembangan sistem. Pengembangan sistem diawali dengan penentuan *user story*, penentuan latar belakang masalah dan motivasi dalam penelitian. Tahapan ini dilakukan untuk menentukan fitur serta kegiatan yang diimplementasikan pada aplikasi. *User story* yang telah ditentukan kemudian dipecah menjadi beberapa *backlog* yang kemudian digunakan sebagai *taskcard*(kegiatan) yang dikerjakan dalam pengembangan aplikasi dan ditempatkan pada *Work On Wait* atau *WOW*. Setelah *Work On Wait* didapatkan kemudian pengembang atau *developer* dapat mulai mengerjakan dengan menarik *task card*  dari *WOW* ke *Work In Progress(WIP)*. Saat WOW selesai maka kemudian dilakukan *testing* pada *task card* yang dikerjakan menggunakan metode *unit testing* dan *blackbox testing*. Jika proses *testing* berhasil maka dipindahkan ke bagian *Done* namun jika proses *testing* gagal maka dipindahkan ke *WIP* dengan catatan task pada *WIP* belum mencapai batas maksimal yang ditentukan dalam penelitian yaitu 2 buah *task card*. Penjabaran dari masing-masing langkah dalam metode *Kanban* adalah sebagai berikut:

#### **3.4.1 Target Pengguna**

Tahap ini dilakukan pendefinisian mengenai pengguna yang menggunakan aplikasi serta tujuan pengembangan aplikasi. Studi kasus penelitian ini dilakukan di Universitas Lampung dengan 3 *user* utama yang merupakan pengguna aplikasi yaitu sebagai berikut:

#### **3.4.1.1 Pegawai Tetap Universitas Lampung**

Pegawai tetap adalah seseorang yang melakukan pekerjaan di Universitas Lampung dengan jangka waktu tidak ditentukan. Pegawai tetap Universitas Lampung termasuk diantaranya adalah pegawai pengelola akademik, pelaksana unit teknis, pengawas dan lainnya.

#### **3.4.1.2 Pegawai Kontrak Universitas Lampung**

Pegawai kontrak adalah seseorang yang melakukan pekerjaan di Universitas Lampung dengan masa waktu pekerjaan yang telah ditentukan atau disepekati dalam kontrak kerja secara berkala. Pegawai kontrak Universitas Lampung termasuk diantaranya adalah pegawai administrasi, keamanan, kebersihan, dan lainnya.

#### **3.4.1.3 Dosen Universitas Lampung**

Dosen merupakan seseorang yang melakukan kegiatan mengajar, penelitian, dan pengabdian disetiap program studi Universitas Lampung. Dosen disini juga dapat merupakan pegawai dari Unit Pelaksanaan yang ada di Universitas Lampung.

#### **3.4.2 Tahap Penentuan** *User Story*

Tahap ini dilakukan untuk menghasilkan sebuah daftar *user story* yang kemudian menjadi pedoman dalam penentuan *backlog* yang digunakan dalam pengembangan aplikasi. Hal ini dikarenakan *backlog* merupakan hasil turunan atau *breakdown* yang didapatkan dari *user story* itu sendiri. Format penggunaan *user story* yang digunakan dalam penelitian ini adalah sebagai berikut:

Saya [pengguna] ingin melakukan [kegiatan] agar [hasil yang diharapkan]

Gambar 3.2 Format *user story* yang digunakan dalam penelitian

Gambar 3.2 merupakan format dari *user story* yang digunakan dalam penelitian. Pengguna yang diisikan merupakan target pengguna yang telah ditentukan dalam penelitian. Kegiatan adalah hal yang dilakukan oleh pengguna agar dapat mencapai hasil yang diharapkan melalui penggunaan aplikasi yang dikembangkan.

#### **3.4.3 Tahap Perancangan**

#### **3.4.3.1 Perancangan Sistem**

Tahap perancangan sistem dilakukan dengan melakukan *breakdown* dari *user story* yang telah ditentukan sebelumnya hingga menjadi beberapa *backlog*. Selanjutnya dari *backlog* tersebut dilakukan *breakdown* kembali secara *granular*  hingga menjadi rincian-rincian. Rincian yang sama kemudian disatukan menjadi satu pekerjaan. Setelah persiapan *user story* selesai maka selanjutnya dilakukan proses perancangan sistem yang menentukan hal-hal sebagai berikut:

*a. Use case*

*Use case* yang digunakan pada sistem didefinisikan berdasarkan *user story* yang telah didapatkan. *Use case* kemudian digambarkan dalam sebuah diagram yaitu *use case diagram*.

b. Kebutuhan fungsional sistem

Kebutuhan fungsional merupakan fitur-fitur utama dari sistem yang dikembangkan sehingga sistem dapat berjalan untuk memenuhi *user story* yang telah didefinisikan.

c. Kebutuhan non-fungsional sistem

Kebutuhan non-fungsional sistem merupakan fitur pendukung atau pelengkap dari fitur utama sehingga fitur utama berjalan lebih maksimal. Pendefinisian dari kebutuhan non-fungsional ditentukan berdasarkan kebutuhan fungsional yang ada.

#### d. Batasan Sistem

Batasan dari sistem yang dikembangkan ditentukan berdasarkan data dan kebutuhan yang telah didapatkan sebelumnya. Batasan sistem pada penelitian meliputi batas pengembangan aplikasi, bahasa dan tools yang digunakan, versi android yang didukung, dan syarat penggunaan sistem.

#### e. Penentuan *backlog*

Semua *user story* yang telah didefinisikan sebelumnya kemudian dilakukan *breakdown* yang kemudian menjadi sebuah *backlog*. *Backlog* yang didapat kemudian diletakkan sebagai *taskcard* pada *kanban board* menggunakan *tools trello*. *Backlog* atau *taskcard* inilah yang kemudian digunakan dalam proses pengembangan.

#### **3.4.3.2 Perancangan Antarmuka**

Perancangan antarmuka meliputi pembuatan antarmuka dari setiap laman yang ditampilkan pada aplikasi. Tahap perancangan dimulai ketika perancangan sistem telah selesai dilakukan. Hal ini dikarenakan untuk menghindari pembuatan kode yang berulang sehingga dalam perancangan sistem harus ditetapkan secara pasti tanpa ada lagi perubahan saat proses pengembangan dimulai. Perancangan antarmuka dilakukan menggunakan *software Abode XD.*

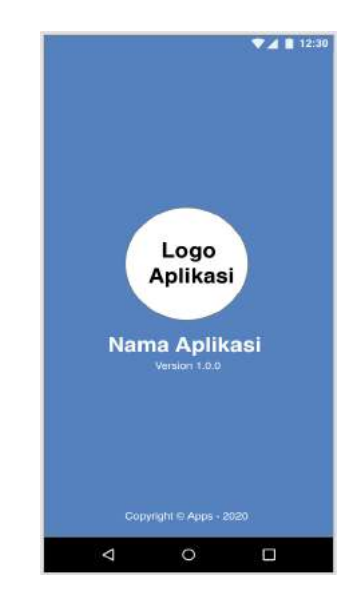

Gambar 3.3 merupakan contoh dari desain antarmuka yang dihasilkan dari *adobe XD*. Antarmuka yang dirancang ditampilkan dalam bentuk layar *smartphone* dengan orientasi *potrait*.

#### **3.4.4 Tahap Pengembangan Sistem**

Proses ini dilakukan pengkodean dari sistem yang telah dirancang. Proses perancangan sistem yang telah dilakukan harus ditranslasikan kedalam kode. Hasil dari proses ini adalah suatu aplikasi yang siap untuk dilakukan pengujian atau *testing* menggunakan metode *Unit Testing.* Sesuai dengan metode Kanban maka dalam proses pengembangan menggunakan beberapa prinsip diantaranya adalah sebagai berikut:

1. Memvisualisasi Alur Kerja

Proses visualisasi alur merupakan penggambaran alur pengembangan pada sebuah *kanban board*. Dalam penelitian ini sendiri *kanban board* digambarkan menggunakan *tools* bernama *Trello.*

- 2. Membatasi *Work In Progress* atau pekerjaan yang sedang berjalan Dalam proses pengembangan aplikasi ini jumlah *Work In Progress* pada *kanban board* dibatasi sebanyak 2 jumlah *taskcard*.
- 3. Fokus pada WIP

Fokus pada WIP disini merupakan sebuah prinsip dari metode Kanban dimana tidak boleh terdapat suatu pekerjaan baru yang dilakukan sebelum pekerjaan yang lama terselesaikan.

#### **3.4.5 Tahap Testing**

Pengujian atau *testing* yang dilakukan menggunakan metode *Unit Testing.* Pengujian dilakukan untuk menemukan kesalahan-kesalahan yang mungkin terjadi sehingga dapat dilakukan perbaikan. Pengujian dibagi menjadi 2 tahap yaitu pengujian menggunakan Android Studio menggunakan *library JUnit4* dan *Espresso* dan yang kedua yaitu pengujian *blackbox* atau pengujian secara langsung pada *smartphone* yang telah terinstal aplikasi. Teknik pengujian *blackbox* yang digunakan adalah menggunakan *decision table testing*. *Blackbox testing* atau pengujian secara langsung pada *smartphone* ini dilakukan dengan cara mengecek aplikasi terhadap *use case* yang telah dirancang. Hasil akhir dari pengujian adalah bahwa aplikasi telah bebas dari kesalahan atau *bug* sehingga diharapkan saat sampai ke tangan pengguna aplikasi sudah siap digunakan.

#### **3.4.6 Tahap Analisis**

Analisis dilakukan mengenai hasil dari pengujian mengenai pengembangan *Aplikasi Presensi Scan QR Code Berbasis Android* yang dilakukan setelah proses pengujian telah selesai dan data pengujian telah terkumpul.

#### **3.4.7 Tahap Pelaporan**

Tahap akhir dari penelitian ini adalah pelaporan hasil dan temuan penelitian mengenai *Aplikasi Presensi Scan QR Code Berbasis Android*. Dari data yang dihasilkan dan telah dianalisis kemudian dilakukan pengambilan kesimpulan dan saran. Hasil temuan yang ada kemudian digunakan sebagai skripsi pada Universitas Lampung.

### **V. SIMPULAN DAN SARAN**

#### **5.1 Simpulan**

Kesimpulan yang diperoleh berdasarkan hasil dari penelitian adalah sebagai berikut:

- 1. Penelitian berhasil mengembangkan sebuah aplikasi android yang menyediakan proses presensi menggunakan metode autentikasi tanpa sentuhan yaitu menggunakan *scanning QR Code* untuk pegawai dan dosen Universitas Lampung yang bekerja di tempat dan presensi *Work from Home* untuk pegawai dan dosen Universitas Lampung yang melakukan kerja secara jarak jauh.
- 2. Proses pengembangan pada penelitian ini menggunakan 4 *user story* yang kemudian dilakukan *breakdown* hingga menghasilkan 25 *backlog*. *Backlog* ini kemudian disusun dalam *taskcard* serta diletakkan pada *kanban board* dan menjadi acuan dalam proses pengembangan hingga proses pengujian aplikasi.
- 3. Hasil pengujian menggunakan metode *unit testing* dengan 13 skenario dan *blackbox testing* dengan 19 skenario didapatkan bahwa hasil pengujian yang dihasilkan telah sesuai dengan hasil yang diharapkan. Aplikasi berhasil berjalan pada Android 6 Marshmallow atau diatasnya dan telah sesuai dengan kebutuhan fungsional serta kebutuhan non-fungsional yang telah didefinisikan.

### **5.2 Saran**

Saran yang dapat diberikan untuk melanjutkan penelitian ini berdasarkan hasil penelitian yang telah dilakukan adalah sebagai berikut:

- 1. Melakukan pengembangan aplikasi lebih lanjut dengan menambahkan fitur rekapitulasi presensi secara berkala agar pengguna dapat melihat jumlah dari kehadiran selama periode tertentu.
- 2. Melakukan pengembangan aplikasi lebih lanjut dengan menambahkan fitur pengajuan izin dan cuti.
- 3. Melakukan *update* dari *dependency* atau *library* yang digunakan pada aplikasi sehingga sistem lebih *up to date*.
- 4. Melakukan pengembangan untuk versi *iOS* sehingga dapat menjangkau pegawai dan dosen Universitas Lampung yang menggunakan perangkat *iPhone* dan *iPad*.

# **DAFTAR PUSTAKA**

#### **DAFTAR PUSTAKA**

- [1] B. Indra, *Akuntansi Yayasan dan Lembaga Publik*. Yogyakarta: Erlangga, 2007.
- [2] Menkumham RI, "PP 53 Tahun 2010 Disiplin PNS," *Lembaran Negara*, vol. 9, no. 1, pp. 76–99, 2010.
- [3] Anonim, "Perkuat Zona Integritas, Unila Luncurkan SIKEP dan SIRANDU," 2018. Accessed: Jun. 20, 2020. [Online]. Available: https://www.unila.ac.id/perkuat-zona-integritas-unila-luncurkan-sikep-dansirandu/.
- [4] World Health Organization, "Q&A on coronaviruses (COVID-19)," 2020. Accessed: Jun. 20, 2020. [Online]. Available: https://www.who.int/newsroom/q-a-detail/q-a-coronaviruses.
- [5] P. Block *et al.*, "Social Network-Based Distancing Strategies To Flatten The COVID-19 Curve In A Post-Lockdown World," *Nat. Hum. Behav.*, vol. 4, no. June, 2020, doi: 10.1038/s41562-020-0898-6.
- [6] Kemenkes RI, "Keputusan Menteri Kesehatan Republik Indonesia Nomor Hk.01.07/MENKES/382/2020 Tentang Protokol Kesehatan Bagi Masyarakat Di Tempat Dan Fasilitas Umum Dalam Rangka Pencegahan Dan Pengendalian Corona Virus Disease 2019 (COVID-19)," *Peratur. Menteri Kesehat. Republik Indones.*, vol. Nomor 9, no. Pedoman Pembatasan Sosial Berskala Besar dalam Rangka Percepatan Penanganan Corona Virus DIsease 2019 (COVID-19), pp. 2–6, 2020.
- [7] S. H. Nazruddin, *Pemrograman Aplikasi Mobile Smartphone dan Tablet PC berbasis Android*, 1st ed. Bandung: Informatika, 2012.
- [8] We Are Social & Hootsuite, "Digital Data Indonesia 2020," 2020. [Online]. Available: https://datareportal.com/reports/digital-2020-indonesia.
- [9] Denso ADC, "QR Code Essentials," 2011. [Online]. Available: http://www.nacs.org/LinkClick.aspx?fileticket=D1FpVAvvJuo=&tabid=14 26&mid=480.
- [10] Anonim, "The State of QR in 2020." https://www.bluebite.com/nfc/thestate-of-qr-in-2020 (accessed Mar. 09, 2021).
- [11] P. Klipp, *Getting Started With Kanban*, 1st ed. CreateSpace Independent, 2014.
- [12] G. Booch, J. Rumbaugh, and I. Jacobson, *The Unified Modelling Language User Guide*. 1999.
- [13] R. S. Pressman, *Software Quality Engineering: A Practitioner's Approach*,

7th ed., vol. 9781118592. New York: Raghothaman Srinivasan, 2014.

- [14] G. Developer Training Team, *Android Developer Fundamentals Course-Concept Reference*, vol. 2017, no. July. 2016.
- [15] A. Imaduddin, Y. Apriolio, and M. Arumsari, *Kotlin Android Developer Expert*. Bandung: PT. Presentologics, 2018.
- [16] JetBrains, "Kotlin Language Documentation," 2020.
- [17] D. Ashby and C. T. Jensen, *APIs for Dummies*, 3rd ed. Hoboken: John Wiley & Sons, Inc., 2018.
- [18] D. Crockford, "Introducing JSON," 1999. Accessed: Jun. 24, 2020. [Online]. Available: https://www.json.org/json-en.html.
- [19] A. El-Rabbany, *Introduction to GPS: The Global Positioning System*. London: Artech House, 2018.
- [20] G. Svenneberg, *Beginning Google Maps API 3*, 1st ed., vol. 2011, no. 1. New York: Paul Manning, 2008.
- [21] Google Developers, "Firebase Authentication," Jun. 2020. Accessed: Jun. 25, 2020. [Online]. Available: https://firebase.google.com/docs/auth.
- [22] Developers Android, "Ringkasan penyimpanan data dan file," 2020. Accessed: Jun. 24, 2020. [Online]. Available: https://developer.android.com/training/data-storage.
- [23] R. Osherove, *The Art of Unit Testing*, 2nd ed., vol. 128, no. 5. New York: Manning Publications Co., 2014.
- [24] V. Khorikov, *Unit Testing Principles, Practices, and Patterns*. New York: Manning Publications Co., 2020.
- [25] K. Beck, "JUnit About," Feb. 13, 2021. https://junit.org/junit4/faq.html#overview\_1 (accessed Mar. 07, 2021).
- [26] V. Zakharov, "Google Test Automation Conference 2013 : Espresso," *GTAC 2013*, Oct. 2013. https://developers.google.com/google-test-automationconference/2013/presentations#Day2LightningTalk2 (accessed Mar. 07, 2021).
- [27] D. DeVolder, S. Ghazanshahi, and J. Zadeh, *Software testing and quality assurance*, vol. 1. 2008.
- [28] W. E. Perry, *Effective Methods for Software Testing: Includes Complete Guidelines, Checklists, and Templates*. 2007.
- [29] Atlassian, "About | What is Trello?," 2021. https://trello.com/ (accessed Jul. 21, 2021).
- [30] A. Nuhi, A. Memeti, F. Imeri, and B. Cico, "Smart Attendance System using QR Code," *2020 9th Mediterr. Conf. Embed. Comput. MECO 2020*, pp. 8– 11, 2020, doi: 10.1109/MECO49872.2020.9134225.
- [31] A. Chomklin, L. N. Nongkhai, and P. Padungpattanadis, "Class Attendance Recording using QR Code via Smartphone," *Proc. 2019 4th Int. Conf. Inf. Technol. Encompassing Intell. Technol. Innov. Towar. New Era Hum. Life, InCIT 2019*, pp. 173–178, 2019, doi: 10.1109/INCIT.2019.8912099.
- [32] H. Elbehiery, "Enhancement of QR code Student's Attendance Management System using GPS," vol. 21, no. 4, pp. 18–30, 2019, doi: 10.9790/0661- 2104011830.
- [33] N. Hermanto and M. Baihaqi, "Implementation of QR Code and Imei on Android and Web-Based Student Presence Systems," *2018 3rd Int. Conf. Inf. Technol. Inf. Syst. Electr. Eng.*, pp. 276–280, 2018.
- [34] M. Fitriawati and R. H. Lestari, "Design of the Information System for Kindergarten Learning Evaluation used Kanban Methodology," *IOP Conf. Ser. Mater. Sci. Eng.*, vol. 662, no. 2, 2019, doi: 10.1088/1757- 899X/662/2/022025.
- [35] F. Dewantoro, D., Kartiko, C. and Romadhon, "Implementasi Metodologi Kanban Dalam Pembuatan Aplikasi E-Commerce Pertanian dengan Pendekatan Zachman Framework," vol. 3, no. 28, 2020.